**Telephone: (0522) 2207709 Fax: (0522) 2207709**

# **CANE COMMISSIONER OFFICE, LUCKNOW. 17, NEW BERI ROAD, DALIBAGH, LUCKNOW Email: addlcanecomm@gmail.com Website: http://upcane.gov.in**

#### **COMPETITIVE e-bidding FOR CAMPUS NETWORKING in CANE COMMISSIONER OFFICE, LUCKNOW .**

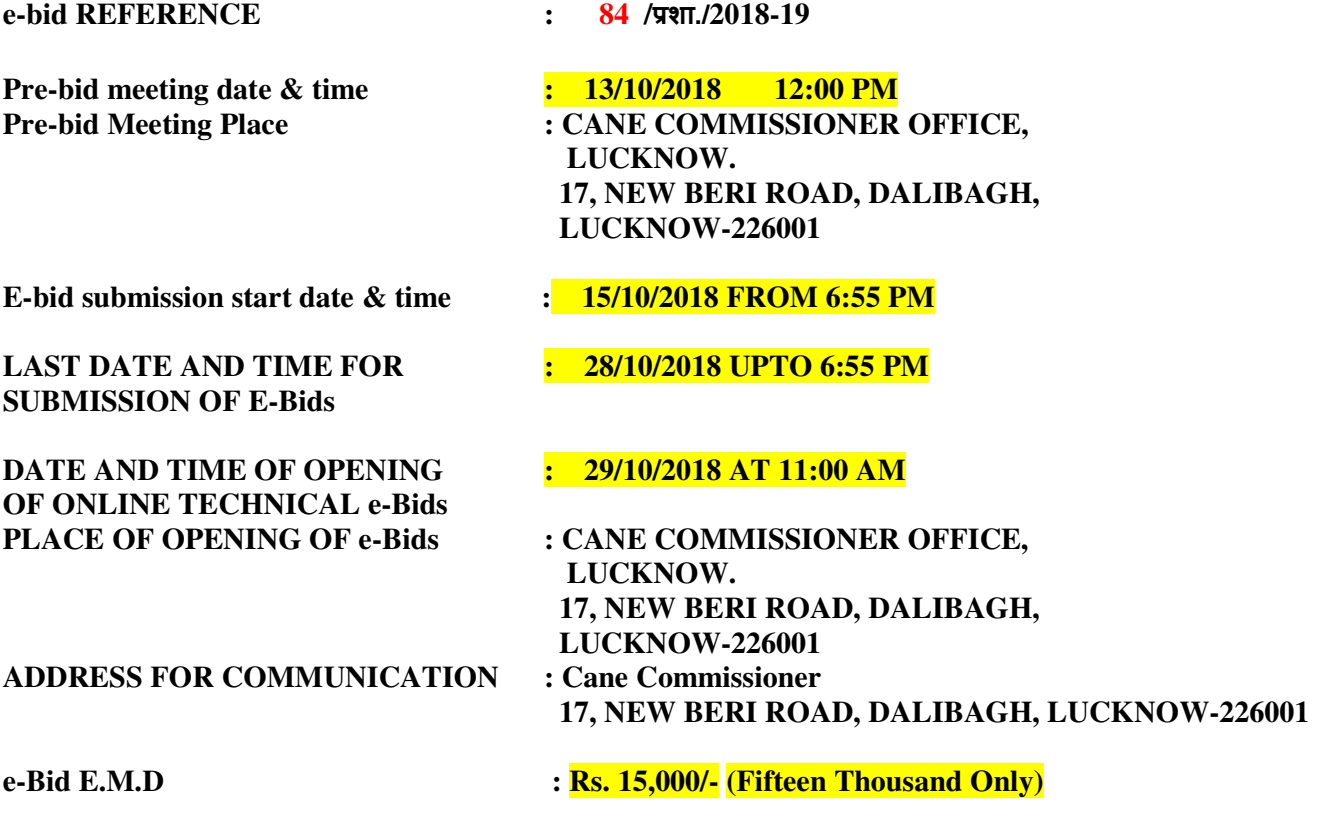

**This Document Contains – 35 Pages** 

**It will be the responsibility of the e-Bidders to check U.P. Government e-Procurement website http://etender.up.nic.in for any amendment through corrigendum in the e-tender document. In case of any amendment, e-Bidders will have to incorporate the amendments in their e-Bids accordingly.** 

e-tender Document Processing /Cost : Rs **2000.00**

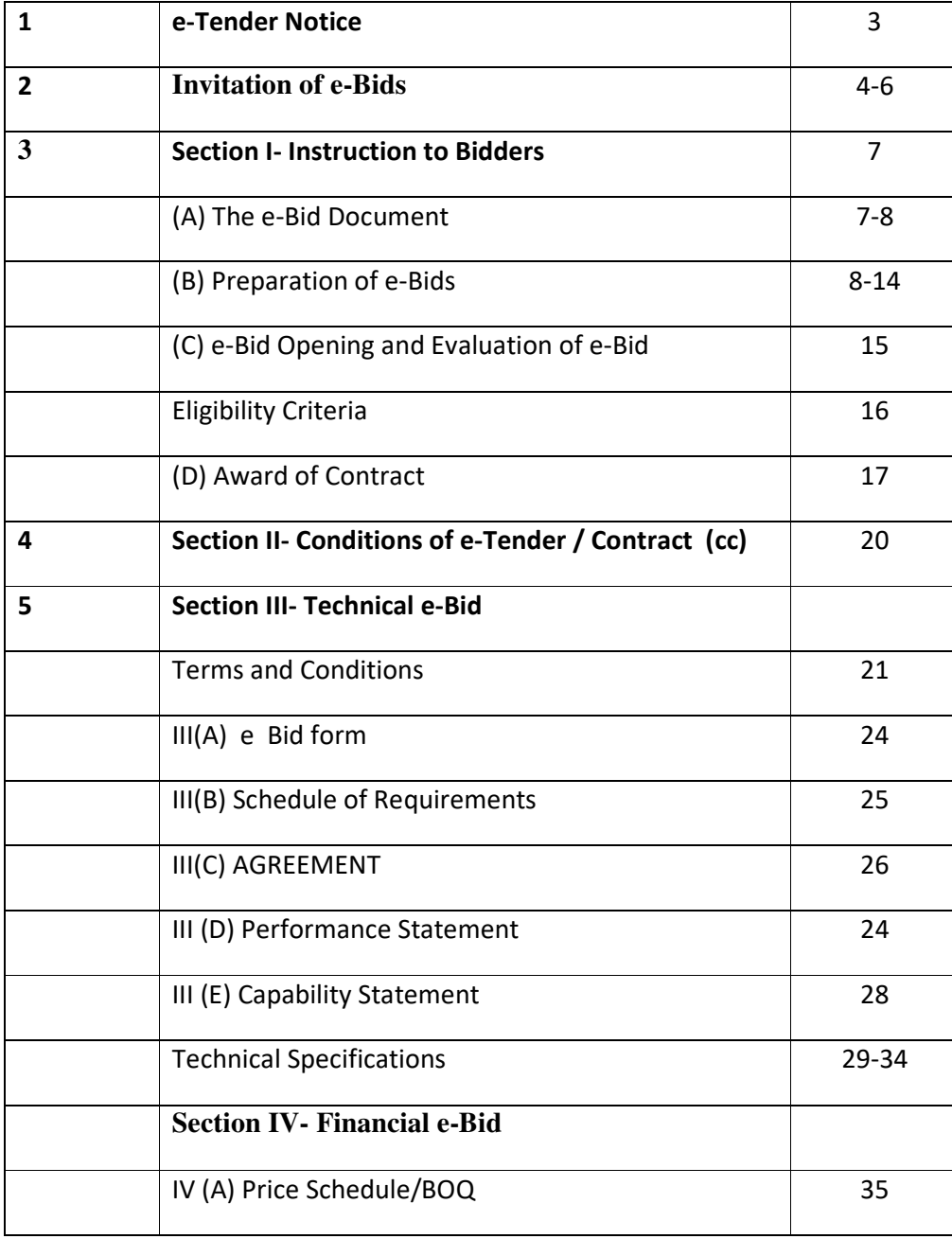

 $\vec{\mathcal{R}}$ क्स नं0: 0–522–2204163 and an application of  $\vec{\mathcal{R}}$ रभाष (0522)-2207709

# कार्यालय आयुक्त, गन्ना एवं चीनी, उत्तर प्रदेश

17,NEW BERI ROAD, DALIBAGH, LUCKNOW

र्ड् मेलः addlcanecomm@gmail.com **addlcane.gov.in** 

*i= la[;k*— 30/शा/2018-19 *fnuk ad 10@10@2018*

#### E-TENDER NOTICE

On line E-tenders are invited for CAMPUS NETWORKING in CANE COMMISSIONER OFFICE, LUCKNOW .

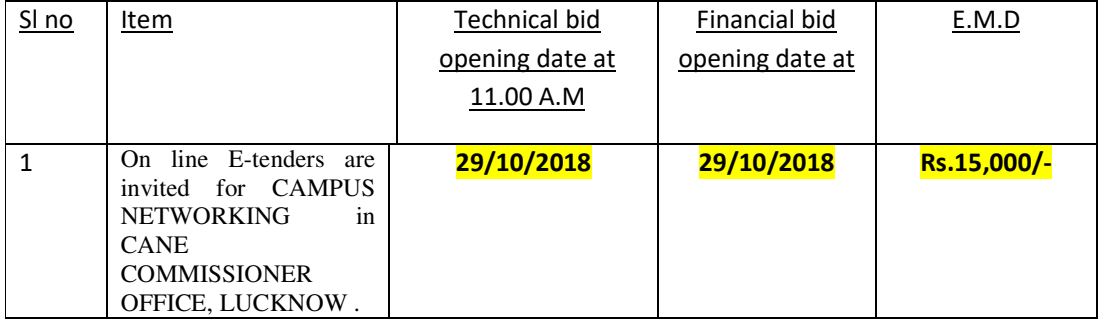

 The details of submission of e bids along with eligibility, date & time, opening of technical/Financial bids, E.M.D, experience and other terms & conditions will be available on e-tender portal https://etender.up.nic.in and office website http://upcane.gov.in from dated 12/10/2018 at 6:55 P.M from where tender documents may be downloaded by any bidder. The tender fee is Rs. 2000/-(non refundable) and required E.M.D which will be deposited in cane commissioner office before opening of Technical bid. E-Tender without earnest money shall be liable to be rejected. The detailed terms and conditions are given in e-tender document. The CANE COMMISSIONER OFFICE reserves the right to cancel any or all bids / annul e-bidding process without assigning any reason to bidders & decision of CANE COMMISSIONER OFFICE will be final & binding.

(Pawan Kumar Gangwar)

Jt. Cane Commissioner (administration)

#### **INVITATION FOR e-BidS**

- 1.Bidders are advised to study the tender Document carefully. Submission of e-Bid against this tender shall be deemed to have been done after careful study and examination of the procedures, terms and conditions of the tender Document with full understanding of its implications.
- 2. The e-Bid prepared in accordance with the procedures enumerated in ITB Clause 15 of Section-I should be submitted through e-Procurement website https://etender.up.nic.in.
- 3. The tender document is available at e-Procurement website https://etender.up.nic.in or CANE COMMISSIONER OFFICE's website http://upcane.gov.in from 12/10/2018 **AT 6:55** PM. Interested bidders may view, download the e-Bid document, seek clarification and submit their e-Bid online up to the date and time mentioned in the table below:

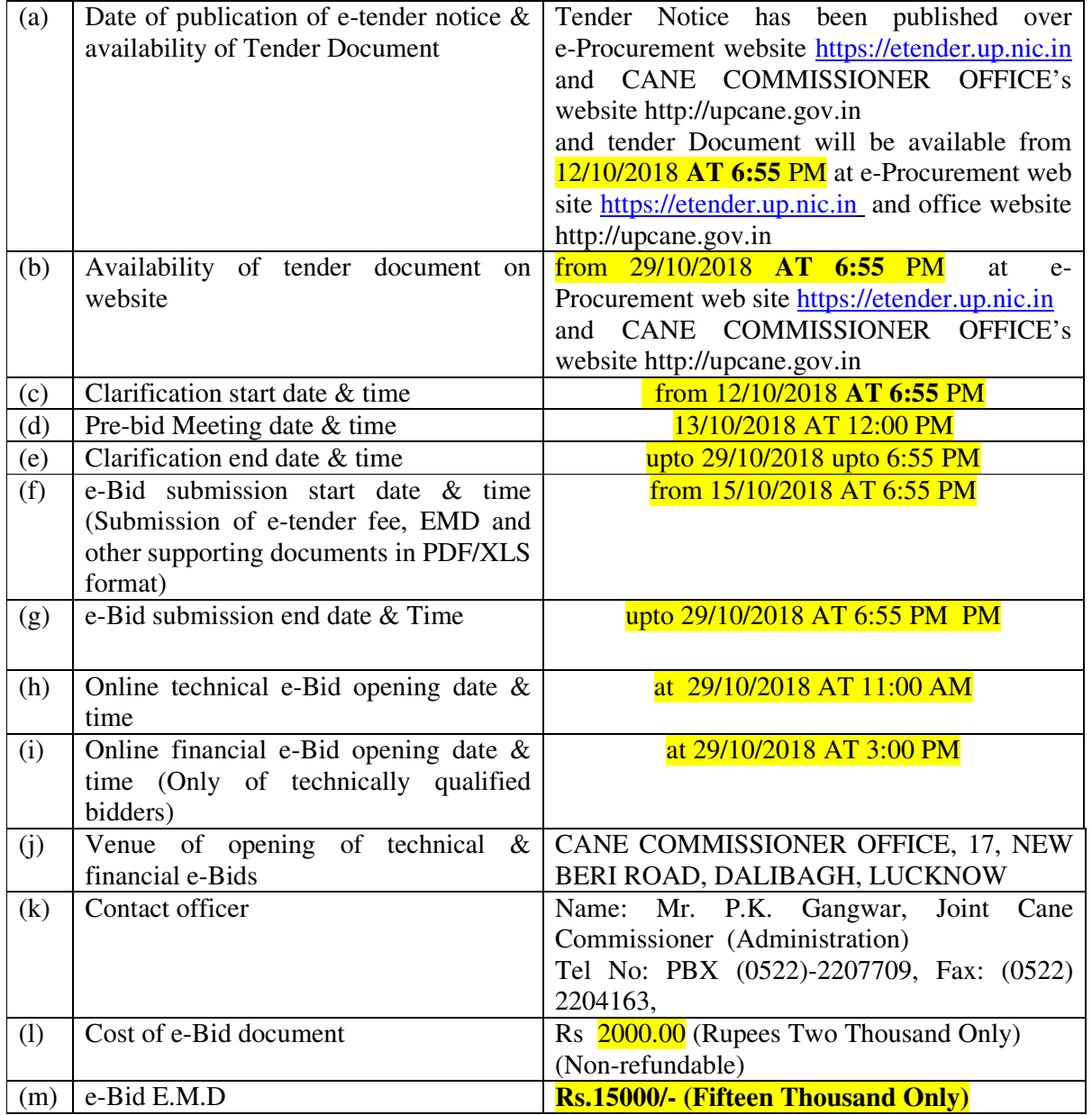

- 4. The bidders need to submit the proof/cost of e-Bid document/processing as stated in the above table through Demand Draft in favour of **"गना एवं चीनी आयुत, उ.., लखनऊ"** (herein after referred as CANE COMMISSIONER OFFICE/Purchaser) payable at Lucknow. The scanned copy of the Demand Draft must be enclosed along with the e-Bids but the original Demand Draft should reach the office of CANE COMMISSIONER/Purchaser at Lucknow before opening of technical e-Bid.
- 5. All e-Bid must be accompanied by e-Bid Earnest Money Deposit (EMD) in the form of Demand Draft, drawn in favour of **"गना एवं चीनी आयुत, उ.., लखनऊ"**. The scanned copy of the e-Bid EMD must be

submitted along with the e-Bid and the original should reach the CANE COMMISSIONER office at Lucknow before opening of technical e-Bids. No Interest would be payable on e-Bid (Earnest Money) deposited with the CANE COMMISSIONER OFFICE.

- 6. The e-Bids will be electronically opened in the presence of bidder's representatives, who choose to attend at the venue, date and time mentioned in the above table. An authority letter of bidders representative will be required to be produced.
- 7. The CANE COMMISSIONER OFFICE reserves the right to cancel any or all the e-Bids/annul the e-Bid process without assigning any reason thereof. The decision of CANE COMMISSIONER OFFICE will be final and binding.
- 8. In the event of date specified for e-Bids opening being declared a holiday for CANE COMMISSIONER office then the due date for opening of e-Bids shall be the following working day at the appointed time and place.
- 9. All the required documents including Price Schedule/BOQ should be uploaded by the e-Bidder electronically in the PDF/XLS format. The required electronic documents for each document label of Technical (Fee details, Qualification details, e-Bid Form and Technical Specification details) schedules/packets can be clubbed together to make single different files for each label.
- 10. The companies/firms who are registered at e-Procurement portal for e-tendering with UP Electronics Corporation Ltd, 10 Ashok Marg, Lucknow-226002, would only be eligible for participating in this etender as well as in e-tendering system of U.P. Govt. departments. All companies/firms who have not registered themselves with UPLC Ltd ,Lucknow for e-tendering till date can get their registration done by depositing a filled in form issued by UPLC Ltd, Lucknow along with registration fee of Rs. 6000.00 (Rupees Six thousand only) for participating in this e-tender and other e-tenders of U.P. Govt. departments. The companies/firms, who are not having digital signature, can also get their digital signature on deposit of processing fees of Rs.1708.00 (Rupees One thousand seven hundred and eight only). The companies/firms may contact the officials on phone numbers (0522) 4130303 Extn 305  $\&$ 307, 09721451211, for their Registration/Digital Signature Certificate related queries. The registration fee may also be deposited through RTGS. The details of RTGS are as under:

M/s U.P. Electronics Corporation Ltd, Lucknow Indian Bank Ashok Marg, Lucknow A/C No. 772819168 IFC code- IDIB000L002 CBS code- 00527 Rs.6000/-

# For E-Tendering Enquiry Please Contact Following Persons

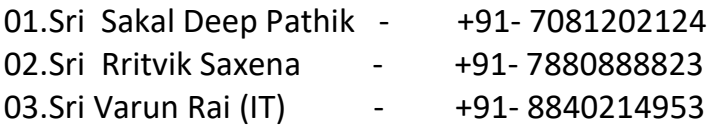

#### **SECTION I : INSTRUCTIONS TO BIDDERS (ITB)**

#### **(A) THE BID DOCUMENT**

#### **1-Cost of e-Bid**

- a) The bidder shall bear all costs associated with the preparation and submission of its e-Bid and CANE COMMISSIONER OFFICE, Lucknow hereinafter referred to as "the Purchaser", will in no case be responsible or liable for these costs, regardless of the conduct or outcome of the e-Bid process.
- b) This tender document is available on the web site **https://etender.up.nic.in** and **http://upcane.gov.in** to enable the bidders to view, download the e-Bid document and submit e-Bids online up to the last date and time mentioned in e-Tender notice/e-tender document against this e-Tender. The bidders shall have to pay e-Tender document fee of **Rs 2000.00 (Rupees Two Thousand Only)** through Demand Draft payable in favour of **"गना एवं चीनी आयुत, उ.., लखनऊ"** The scanned copy of the Demand Draft must be enclosed along with the e-Bid but the original Demand Draft should reach the Purchaser's office before opening of the technical e-Bid. This e-tender document fee of Rs. 2000.00 will be nonrefundable.

#### **2-Contents of e-Bid Document**

2.1 The goods required to be supplied; e-Bid procedure and contract terms and conditions are prescribed in the e-Bid document. The e-Bid document includes: Invitation for e-Bid

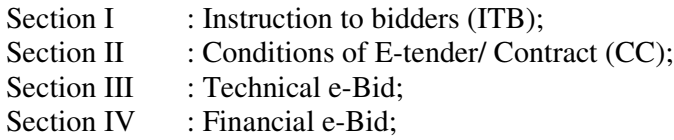

2.2 The bidder is expected to examine all instructions, forms, terms and specifications in the e-Bid document. Failure to furnish all information required as per the e-Bid document or submission of e-Bid not responsive to the e-Bid document in every respect will be at the bidder's risk and may result in rejection of the said e-Bid.

#### **3-Clarification of e-Bid Document**

A prospective bidder requiring any clarification of the e-Bid document may raise his/her point of clarification through Bid Management Window after successfully login to the e-Procurement website https://etender.up.nic.in. The bidder may seek clarification by posting query in the relevant window after clicking "Seek Clarification" option in the view e-tender details window for e-tender which can be selected through my tender option of e-Bid submission menu. The clarification will be replied back by the Purchaser through the e-Procurement website which can be read by the bidder through the "Clarification" option under Bid Submission menu. The Purchaser may also respond to clarifications raised by the prospective bidders on Purchaser's e-mail address addlcanecomm@gmail.com

#### **4. Amendment of e-Bid Document**

4.1 At any time prior to the deadline for submission of e-Bid, the Purchaser may, for any reason, whether at its own initiative or in response to a clarification requested by a prospective bidder, modify the e-Bid document by amendments. Such amendments shall be uploaded on the e-Procurement website

https://etender.up.nic.in and Purchaser's web site http://upcane.gov.in through corrigendum and shall form an integral part of e-Bid document. The relevant clauses of the e-Bid document shall be treated as amended accordingly.

- 4.2 It shall be the sole responsibility of the prospective bidders to check the web site https://etender.up.nic.in and http://upcane.gov.in from time to time for any amendment in the e-tender document. In case of failure to get the amendments, if any, the Purchaser shall not be responsible for it.
- 4.3 In order to allow prospective e-Bidders a reasonable time to take the amendment into account in preparing their e-Bids, the Purchaser, at his discretion, may extend the deadline for the submission of e-Bids. Such extensions shall be uploaded on the e-Procurement website https://etender.up.nic.in and Purchaser's web site http://upcane.gov.in.

#### **(B) PREPARATION OF e-Bid**

#### **5 Language of e-Bid**

5.1 The e-Bid prepared by the bidder, as well as all correspondence and documents relating to the e-Bid exchanged by the bidder and the Purchaser shall be written either in English or Hindi language. The correspondence and documents in Hindi must be accompanied by embedded/separate Hindi font files. Only English numerals shall be used in the e-Bid.

#### **6 Documents Constituting the e-Bid**

- 6.1 The e-Bid prepared by the bidder shall comprise the following components:
- (a) **Technical e-Bid** Technical e-Bid will comprise of :
- (i) **Fee Details** includes copies of e-tender document processing/Cost and e-Bid Earnest Money Deposit furnished in accordance with ITB Clause 12 in PDF format.
- (ii) **Qualification Details** includes copies of required documents as per ITB Clauses 10 and 11 in PDF format justifying that the bidder is qualified to perform the contract if his/her bid is accepted and that the bidder has financial, technical and production capability necessary to perform the contract and meets the criteria outlined in the Qualification Requirement and Technical Specification and fulfill all the conditions of the Contract and that the goods and ancillary services to be supplied by the bidder conform to the e-Bid document and Technical Specifications.
- (iii) **e-Bid Form** includes copy of filled in e-Bid Form as per Section-III(A) of e-tender document in PDF format justifying that the bidder is complying with all the conditions of the Contract and Technical Specifications of the e-Bid Document as no deviation will be acceptable to the Purchaser.
- (iv) **Technical Specification Details** includes copy of filled in Technical Specifications as per Section-III(C) of e-tender document in PDF format.
- (b) **Financial e-Bid**  Financial e-Bid will comprise of :
- (i) **e-Bid Form** includes copy of filled in e-Bid Form as per Section-IV (A) of e-tender document in PDF format.

(ii) **Price Schedule/BOQ** includes Price Schedule/BOQ in XLS format to be filled in after downloading from the e-Procurement website for this e-tender.

### **7-e-Bid Form**

7.1 The bidder shall complete the e-Bid Form and the appropriate Price Schedule/BOQ furnished in the e-Bid document, including the goods to be supplied, their quantities and prices in the format given in the e-Bid document.

#### **8 e-Bid Price**

- 8.1 The bidder shall quote separately in the downloaded spread sheet file (BOQ) the Price of CAMPUS NETWORKING in CANE COMMISSIONER OFFICE, LUCKNOW .
- 8.2 The price of goods: including all duties and other taxes.
	- (a) The Rate of CAMPUS NETWORKING in CANE COMMISSIONER OFFICE, LUCKNOW . is inclusive of all duties and taxes.
- 8.3 Prices quoted by the bidder shall be fixed during the bidder's performance of the Contract and not subject to variation on any account subject to ITB Clause  $25.1$ . A e-Bid submitted with an adjustable price quotation unless asked for shall be treated as non-responsive and rejected.

#### **9 e-Bid Currencies**

Prices shall be quoted in Indian Rupees only.

#### **10 Documents Establishing bidder's Qualification**

- 10.1 Pursuant to ITB Clause 6, the bidder shall furnish, as part of its Technical e-Bid, documents establishing the bidder's qualification to perform the Contract if its e-Bid is accepted. The documentary evidence should be submitted by the bidder electronically in the PDF format.
- 10.2 The documentary evidence of bidder's qualification to perform the Contract if its e-Bid is accepted shall be as per Qualification Requirements specified in Section III (D) of e-tender document.

#### **11 Documents Establishing Goods' Conformity to e-Bid Documents**

11.1 Pursuant to ITB Clause 6, the bidder shall furnish, as part of its e-Bid, documents establishing the conformity to the e-Bid documents of all goods and services which the bidder proposes to supply under the contract. The documentary evidence should be in the PDF file format.

#### **12 e-Bid Earnest Money Deposit (EMD)**

- 12.1 Pursuant to ITB Clause 6, the bidder shall furnish, as part of its e-Bid, an e-Bid EMD of **15000/- (Fifteen Thousand Only)** in form of Demand Draft, in favour of **"गना एवं चीनी आयत, उ.., लखनऊ" ु** . The scanned copy of the e-Bid EMD must be submitted along with the e-Bid and the original should reach the Purchaser's office at Lucknow before opening of technical e-Bid. No Interest on EMD will be paid.
- 12.2 The e-Bid E.M.D is required to protect the Purchaser against the risk of bidder's conduct which would warrant the E.M.D's forfeiture, pursuant to ITB Clause 12.7.
- 12.3 The e-Bid E.M.D shall be in Indian Rupees and shall be in the following forms only:

A Demand Draft payable in favour of **"गना एवं चीनी आयुत, उ.., लखनऊ"** payable at Lucknow.

- 12.4 Any e-Bid not secured in accordance with ITB Clauses 12.1 and 12.3 above shall be treated as nonresponsive and rejected by the Purchaser.
- 12.5 Unsuccessful bidder's e-Bid E.M.D will be returned upon the written request through cheque or DD in original submitted at the time of E-bid as promptly as possible after the expiration of the period of e-Bid validity prescribed by the Purchaser, pursuant to ITB Clause 13.
- 12.6 The successful bidder's e-Bid E.M.D will be converted in security and in addition to EMD equal amount of security will be deposited with CANE COMMISSIONER OFFICE, pursuant to ITB Clause 28, and furnishing the performance security, pursuant to ITB Clause 29.
- 12.7 The e-Bid E.M.D may be forfeited:
- (a) if a bidder (i) withdraws its e-Bid during the period of e-Bid validity specified by the bidder on the e-Bid Form; or (ii) does not accept the correction of errors pursuant to ITB Clause 22.2; or (iii) modifies its e-Bid price during the period of e-Bid validity specified by the bidder on the e-Bid form or
- (b) In case of a successful bidder, if the bidder fails:
- (i) to sign the Contract with the Purchaser in accordance with ITB Clause 28; or
- (ii) To furnish performance security in accordance with ITB Clause 29.

#### **13 Period of Validity of e-Bid**

- 13.1 e-Bid shall remain valid up to  $\frac{90 \text{ days}}{20 \text{ days}}$  after the date of e-Bid opening prescribed by the Purchaser, pursuant to ITB Clause 16. An e-Bid valid for a shorter period shall be rejected by the Purchaser as non-responsive.
- 13.2 In exceptional circumstances, the Purchaser may solicit the bidder's consent to an extension of the period of e-Bid validity. The request and the response thereto shall be made in writing. A bidder may refuse the request without forfeiting its e-Bid security. A bidder granting the request will not be required nor permitted to modify its e-Bid.

#### **14 Format and Signing of e-Bid**

- 14.1 The bidder shall prepare one electronic copy each of the Technical e-Bid and Financial e-Bid separately.
- 14.2 The e-Bid document shall be digitally signed, at the time of uploading, by the bidder or a person or persons duly authorized to bind the bidder to the Contract. The letter authorization shall be indicated by a scanned copy of written power-of-attorney accompanying the e-Bid. All the pages/ documents of the e-Bid that are to be uploaded shall be digitally signed by the person authorized to sign the e-Bid.

#### **15. Submission of e-Bid**

The Bid Submission module of e-Procurement website https://etender.up.nic.in enables the bidders to submit the e-Bid online in response to this e-tender published by the Purchaser. Bid Submission can be done only from the Bid Submission start date and time till the Bid Submission end date and time given in the e-tender. Bidders should start the Bid Submission process well in advance so that they can submit their e-Bid in time. The bidders should submit their e-Bid considering the server time displayed in the e-Procurement website. This server time is the time by which the e-Bid submission activity will be allowed till the permissible time on the last/end date of submission indicated in the e-tender schedule. Once the e-Bid submission date and time is over, the bidders cannot submit their e-Bid. For delay in submission of e-Bid due to any reasons, the bidders shall only be held responsible.

The bidders have to follow the following instructions for submission of their e-Bid:

- 15.1 For participating in e-Bid through the e-tendering system, it is necessary for the bidders to be the registered users of the e-Procurement website https:// etender.up.nic.in. The bidders must obtain a User Login Id and Password by registering themselves with U.P. Electronics Limited, Lucknow if they have not done so previously for registration. Refer to details given in Invitation for e-Bid Clause 10.
- 15.2 In addition to the normal registration, the bidder has to register with his/her **Digital Signature Certificate (DSC)** in the e-tendering system and subsequently he/she will be allowed to carry out his/her e-Bid submission activities. Registering the Digital Signature Certificate (DSC) is one time activity. Before proceeding to register his/her DSC, the bidder should first log on to the e-tendering system using the User Login option on the home page with the Login Id and Password with which he/ she has registered as per clause 15.1 above.

For successful registration of DSC on e-Procurement website https://etender.up.nic.in the bidder must ensure that he/she should possess Class-2/ Class-3 DSC issued by any certifying authorities approved by Controller of Certifying Authorities, Government of India, as the e-Procurement website http:// etender.up.nic.in is presently accepting DSCs issued by these authorities only. The bidder can obtain User Login Id and perform DSC registration exercise as described in clauses 15.1 and 15.2 above even before e-Bid submission date starts. The Purchaser shall not be held responsible if the bidder tries to submit his/her e-Bid at the last moment before end date of submission but could not submit due to DSC registration problem.

15.3 The bidder can search for active tenders through "Search Active tenders" link, select a tender in which he/she is interested in and then move it to 'My Tenders' folder using the options available in the e-Bid Submission menu. After selecting and viewing the tender, for which the bidder intends to e-Bid, from "My Tenders" folder, the bidder can place his/her e-Bid by clicking "Pay Offline" option available at the end of the view tender details form. Before this, the bidder should download the e-tender document and Price Schedule/Bill of Quantity (BOQ) and study them carefully. The bidder should keep all the documents ready as per the requirements of e-tender document in the PDF format except the Price Schedule/Bill of Quantity (BOQ) which should be in the XLS format (Excel sheet).

- 15.4 After clicking the 'Pay Offline' option, the bidder will be redirected to the Terms and Conditions page. The bidder should read the Terms & Conditions before proceeding to fill in the Tender Fee and EMD offline payment details. After entering and saving the Tender Fee and EMD details, the bidder should click "Encrypt & Upload" option given in the offline payment details form so that "Bid Document Preparation and Submission" window appears to upload the documents as per Technical (Fee details, Qualification details, e-Bid Form and Technical Specification details) and financial (e-Bid Form and Price Schedule/BOQ) schedules/packets given in the tender details. The details of the Demand Draft or any other accepted instrument which is to be physically sent in original before opening of technical e-Bid, should tally with the details available in the scanned copy and the data entered during e-Bid submission time otherwise the e-Bid submitted will not be accepted.
- 15.5 Next the bidder should upload the Technical e-Bid documents for Fee details (e-tender fee and EMD), Qualification details as per "ITB Clause 10 or 21", e-Bid Form as per "Section-III(A)" and Technical Specification details as per "Section-III(C):Technical Specifications" and Financial e-Bid documents as per "Section-IV(A):e-Bid Form" and "Section-IV(B):Price Schedule/BOQ" of e-tender document. Before uploading, the bidder has to select the relevant Digital Signature Certificate. He may be prompted to enter the Digital Signature Certificate password, if necessary. For uploading, the bidder should click "Browse" button against each document label in Technical and Financial schedules/packets and then upload the relevant PDF/XLS files already prepared and stored in the bidder's computer. The required documents for each document label of Technical (Fee details, Qualification details, e-Bid Form and Technical Specification details) and financial (e-Bid Form and Price Schedule/BOQ) schedules/packets can be clubbed together to make single different files for each label.
- 15.6 The bidder should click "Encrypt" next for successfully encrypting and uploading of required documents. During the above process, the e-Bid documents are digitally signed using the DSC of the bidder and then the documents are encrypted/locked electronically with the DSC's of the bid openers to ensure that the e-Bid documents are protected, stored and opened by concerned bid openers only.
- 15.7 After successful submission of e-Bid document, a page giving the summary of e-Bid submission will be displayed confirming end of e-Bid submission process. The bidder can take a printout of the bid summary using the "Print" option available in the window as an acknowledgement for future reference.
- 15.8 Purchaser reserves the right to cancel any or all e-Bids without assigning any reason.

#### **16-Deadline for Submission of e-Bid**

- 16.1 e-Bid (Technical and Financial) must be submitted by the bidders at e-Procurement website https://etender.up.nic.in not later than time 28/10/2018 AT 6:55 P.M and the date as mentioned on page 4 (as the server time displayed in the e-Procurement website).
- 16.2 The Purchaser may, at its discretion, extend this deadline for submission of e-Bid by amending the e-Bid document in accordance with ITB Clause 4, in which case all rights and obligations of the Purchaser and bidders previously subject to the deadline will thereafter be subject to the deadline as extended.

#### **17 Late e-Bid**

17.1 The server time indicated in the Bid Management window on the e-Procurement website https://etender.up.nic.in will be the time by which the e-Bid submission activity will be allowed till the permissible date and time scheduled in the e-tender. Once the e-Bid submission date and time is over,

the bidder cannot submit his/her e-Bid. Bidder has to start the Bid Submission well in advance so that the submission process passes off smoothly. The bidder will only be held responsible if his/her e-Bid is not submitted in time due to any of his/her problems/faults, for whatsoever reason, during e-Bid submission process.

#### **18 Withdrawal and Resubmission of e-Bid**

- 18.1 At any point of time, a bidder can withdraw his/her e-Bid submitted online before the bid submission end date and time. For withdrawing, the bidder should first log in using his/ her Login Id and Password and subsequently by his/her Digital Signature Certificate on the e-Procurement website https://etender.up.nic.in. The bidder should then select "My Bids" option in the Bid Submission menu. The page listing all the bids submitted by the bidder will be displayed. Click "View" to see the details of the e-Bid to be withdrawn. After selecting the "Bid Withdrawal" option, the bidder has to click "Yes" to the message "Do you want to withdraw this bid?" displayed in the Bid Information window for the selected bid. The bidder also has to enter the bid Withdrawing reasons and upload the letter giving the reasons for withdrawing before clicking the "Submit" button. The bidder has to confirm again by pressing "Ok" button before finally withdrawing his/her selected e-Bid.
- 18.2 The bidder has to request the Purchaser with a letter, attaching the proof of withdrawal and submission of e-Bid EMD in the office of Purchaser, to return back the e-Bid security/EMD as per the manual procedure.
- 18.3 No e-Bid may be withdrawn in the interval between the deadline for submission of e-Bids and the expiration of period of e-Bid validity. Withdrawal of an e-Bid during this interval may result in the bidder's forfeiture of his/her e-Bid E.M.D, pursuant to ITB Clause 12.7.
- 18.4 The bidder can re-submit his/her e-Bid as and when required till the e-Bid submission end date and time. The e-Bid submitted earlier will be replaced by the new one. The payment made by the bidder earlier will be used for revised e-Bid and the new e-Bid submission summary generated after the successful submission of the revised e-Bid will be considered for evaluation purposes. For resubmission, the bidder should first log in using his/her Login Id and Password and subsequently by his/her Digital Signature Certificate on the e-Procurement website https://etender.up.nic.in. The bidder should then select "My Bids" option in the Bid Submission menu. The page listing all the bids submitted by the bidder will be displayed. Click "View" to see the details of the e-Bid to be resubmitted. After selecting the "Bid Resubmission" option, click "Encrypt & Upload" to upload the revised e-Bid documents by following the methodology provided in clauses 15.4 to 15.7.
- 18.5 The bidders can submit their revised e-Bids as many times as possible by uploading their e-Bid documents within the scheduled date & time for submission of e-Bids.
- 18.6 No e-Bid can be resubmitted subsequently after the deadline for submission of e-Bids.

#### **(C) e-Bid OPENING AND EVALUATION OF e-Bid**

#### **19(A) Opening of Technical e-Bid** by the Purchaser

- 19.A-1 The Purchaser will open all technical e-Bids, in the presence of bidders' representatives who choose to attend 29/10/2018 AT 11:00 AM on CANE COMMISSIONER OFFICE, 17, NEW BERI ROAD, DALIBAGH, LUCKNOW. The bidder's representatives who are present shall sign a register evidencing their attendance. In the event of the specified date of e-Bid opening being declared a holiday for the Purchaser, the e-Bids shall be opened at the appointed time and place on the next working day.
- 19.A-2 The bidder's names and the presence or absence of requisite e-Bid security and such other details as the Purchaser at its discretion may consider appropriate, will be announced at the opening. The name of such bidders not meeting the Technical Specifications and qualification requirement shall be notified subsequently.
- 19.A-3 The Purchaser will prepare minutes of the e-Bid opening.
- 19 A-4 Sugar & Cane Commissioner, U.P. reserves the right to postpone the date and time of opening of Technical & Financial E-Bid in unavoidable circumstances and all the bidders will be informed.

#### **19(B) Opening of Financial e-Bid**

- 19.B.1 After evaluation of technical e-Bid, the Purchaser shall notify those bidders whose technical e-Bids were considered non-responsive to the Conditions of the Contract and not meeting the technical specifications and Qualification Requirements indicating that their financial e-Bids will not be opened. The Purchaser will simultaneously notify the bidders, whose technical e-Bids were considered acceptable to the Purchaser. The notification may be sent by letter, fax or by e-mail.
- 19.B.2 The financial e-Bids of technically qualified bidders shall be opened on 29/10/2018 **AT 3:00 PM** in the presence of bidders who choose to attend the opening of financial bid. The name of bidders, Unit Price quoted for various items etc will be announced at the meeting.
- 19.B.3 The Purchaser will prepare the minutes of the e-Bid opening.

#### **20 Clarification of e-Bid**

20.1 During evaluation of e-Bid, the Purchaser may, at its discretion, ask the bidder for a clarification of his/her e-Bid. The request for clarification and the response shall be in writing.

#### **21 Evaluation of technical e-Bid and Evaluation Criteria**

The Purchaser will examine the e-Bid to determine whether they are complete, whether they meet all the conditions of the Contract, whether required e-tender fee, e-Bid EMD and other required documents have been furnished, whether the documents have been properly digitally signed, and whether the e-Bids are generally in order. Any e-Bid or e-Bids not fulfilling these requirements shall be rejected.

The bidders shall submit the scanned copies of following as documentary proof for evaluation of their technical e-Bids:-

#### **21.1 Eligibility Criteria**

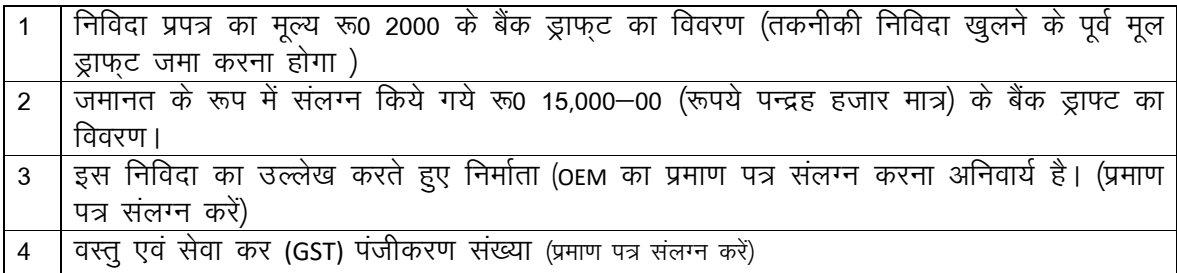

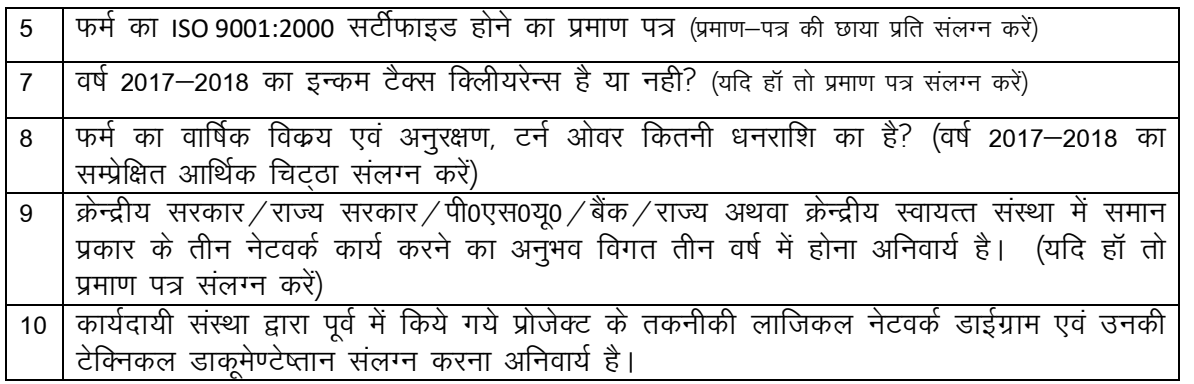

#### **22 Financial Evaluation and Comparison of e-Bid**

- 22.1 The Purchaser will evaluate and compare the financial rates of individual items quoted in the price schedule/BOQ of e-Bids of those bidders whose technical e-Bids are found responsive as per the conditions of the e-tender only for those items of the bidders which have been technically accepted by the Purchaser.
- 22.2 No additional payments shall be made for completion of any contractual obligation beyond the quoted prices. If the supplier does not accept the correction of errors if any, its e-Bid shall be rejected and its e-Bid security may be forfeited.
- 22.3 No weightage/preference shall be given to the bidder quoting any higher technical specifications against the technical specifications of the items asked in the e-tender.
- 22.4 The Purchaser's evaluation of a Financial bid shall be based on in terms of basic rate quoted excluding GST.
- 22.5 The Financial Bids will be opened by Tender Evaluation committee (TEC) in the presence of Bidders" representatives (only one) who choose to attend the Financial Bid opening on date and time to be communicated to all the technically qualified Bidders. The Bidder's representatives who are present shall sign a register evidencing their attendance.

The name of Bidder, Bid Prices etc shall be announced at the meeting. The commercial quotes of the lowest Bidder shall be notified as L-1. The Quantity offered by the L-1 shall be first taken into consideration.

- a) In case L-1 offers to supply the complete order quantity and is assessed to have the adequate capacity to supply the complete order quantity as per the delivery schedule by the Tender Evaluation committee (TEC) then L-1 shall be contracted to execute the complete supply order.
- b) In case L-1 offers to supply partial order quantity and is assessed to have adequate capacity to supply the offered partial order quantity as per the delivery schedule by the Tender Evaluation committee( TEC) then the L-1 bidder shall be contracted to supply the reduced quantity ( which shall be more than the guaranteed minimum quantity ) and rest of the quantity shall be allotted to subsequent bidder(s) provided the successful Bidder(s) are ready to offer the quantity at the rates quoted by L-1.
- c) The quantity resulting from the split as mentioned above in case (b) shall be offered to the successful Bidder(s) after the assessment by the TEC in terms of their capacity to manufacture and supply.
- d) In case L-1 backs out, the RFP shall be cancelled & Bids shall be invited again L-1 shall however be blacklisted from participating in any future bidding and are liable for legal action taken by CANE COMMISSIONER OFFICE.

#### 23 **Contacting the Purchaser**

- 23.1 Subject to ITB Clause 20, no bidder shall contact the Purchaser on any matter relating to his/her e-Bid, from the time of the e-Bid opening to the time the Contract is awarded. If the bidder wishes to bring additional information to the notice of the Purchaser, he/she can do so in writing.
- 23.2 Any effort by a bidder to influence the Purchaser in its decisions on e-Bid evaluation, e-Bid comparison or contract award may result in rejection of the bidder's e-Bid.

#### **(D) AWARD OF CONTRACT**

#### 24 **Award Criteria**

- 24.1 The Purchaser will determine to its satisfaction whether the bidder(s) that is selected as having submitted the lowest rate (L-1) evaluated responsive bid meets the criteria specified in ITB Clause 10.2, and is qualified to perform the contract satisfactorily.
- 24.2 Subject to ITB Clause 26, the Purchaser will award the contract to the lowest rate (L-1) evaluated successful Bidder whose bid has been determined to be responsive to all the conditions of the contract and meeting the Technical specification and qualification requirement of the Bidding Document.
- **24.3** In case L-1 offers to supply partial order quantity and is assessed to have adequate capacity to supply the offered partial order quantity as per delivery schedule by the tender Evaluation committee(TEC) then the L-1 bidder shall be contracted to supply the reduced quantity ( which shall be more than the

guaranteed minimum quantity) and rest of the quantity shall be allotted to subsequent bidder(s) provided the successful Bidder(s) are ready to offer the quantity at the rates quoted by L-1. The quantity resulting from the split as mentioned above in case 22.5 (b) shall be offered to the successful Bidder(s) after the assessment by the TEC in terms of their capacity to manufacture and supply.

- 25 Purchaser's right to vary Quantities at the Time of Award
- 25.1 The Purchaser reserves the right at the time of Contract award to increase or decrease the quantity of goods and services originally specified in the Schedule of Requirements without any change in unit price or other terms and conditions, depending upon the requirement of end-customer. The purchaser may also increase or decrease the quantity even after award of contract up to the validity period of E-bid.
- 25.2 If any taxes/duties are increased/ decreased by the Government during the contract period, the same shall be adjusted mutually after submitting the proof by the successful bidder to the Purchaser.

#### **26 Purchaser's right to accept any e-Bid and to reject any or all e-Bids**

26.1 The Purchaser reserves the right to accept or reject any e-Bid, and to annul the e-Bid process and reject all e-Bids at any time prior to contract award, without thereby incurring any liability to the affected bidder or bidders.

#### **27- Notification of Award**

- 27.1 The Purchaser will notify the successful bidder in writing by letter/e-mail/fax, that its e-Bid has been accepted. Normally it will be informed within 30 days after opening of E-commercial/financial bid except in unavoidable circumstances.
- 27.2 The notification of award will constitute the formation of the Contract.
- **27.3** Successful bidder's will have to deposit equal amount of security money in addition to E.M.D.

#### **28 Signing of Contract**

 At the same time as the purchase notifies the successful bidder that it's e bid has been accepted, the purchaser will inform the bidder accordingly

#### **29 Performance/ Supply Security**

The successful bidder shall deposit the security money as equal amount of E.M.D. No interest will be paid on security. The security deposited with CANE COMMISSIONER OFFICE shall be subjected to timely & satisfactory supply of ordered quality of material & on full & final adjustment of claims/dues of our units recoverable from them after deducting penalty if any, under these terms.

#### **SECTION II: CONDITIONS OF E-Tender/CONTRACT (CC)**

1. The full power of the commissioner, sugarcane development and sugar industry, the reply of any person without any reason, is valid to me.

2. The bidder should be attached with tenders in the name of Bank Draft 'Sugarcane Development and Sugar Industry Department, Uttar Pradesh, Lucknow payable in Lucknow for Rs.15,000-00 (rupees per thousand rupees only) in the form of a tender deposit (E.M.D) which is subject to the tender conditions Can be seized by the department for violation of tender conditions.

3. The bidder must have implemented minimum three network work in the autonomous establishment of the State or the Central Government, Bank and P.S.U. In the last three years is mandatory. It will be mandatory to attach certificate with technical bid.

4. It is mandatory to attach the certificate of manufacturer (OEM Authorization) mentioning the tender.

5. The bidder firm will have to attach Certificate of Goods & Service Tax (GST) registration along with tender documents.

6. Bidder firm must be ISO 9001:2000 Certified.

7. The bidder firm will have to submit an income tax clearance certificate of the year 2017-2018.

8. The bidder firm should have annual turnover of more than Rs 5 crore per annum in sales and services business in financial year 2017-18. Documents of annual turnover for financial year 2017-18, verified by chartered accountant must be attached along with tender documents.

9. All products supplied and job work should have warranty of 3 years.

10. Tender Document will not be accepted on photocopies/ Xerox.

11. My firm will be responsible for the burden of reaching the resources supplied to your organization and expenditure of expenditure, transportation etc., the responsibility of the breakdown and loss of material in the way. No remuneration or any other fee and tax etc. will be payable for supply at the approved rate of the materials mentioned in the order.

12. If the bidder is giving a bribe or any wrong information with the tender, his security deposit will be seized and the tender will be rejected.

13. After complete satisfaction by the departmental committee, keeping in view the government interest, the order of the network and related equipment will be ordered. The Committee shall have full power to reject any bid submitted by the bidder or cancel the tender, without any reason, in the administrative interest, may change the conditions or terminate any condition." Any tender donor will not have any right to debate on doing so.

14. Any firm can tender in the same position as he fulfills the above qualifications and accept the conditions of the department. For letters, letters 'A' and 'B' respectively for technical and financial tenders, those have to be filled completely and clearly and should be uploaded separately online.

15. If there is a dispute between the Bidder Firms and Department of Sugarcane Development and Sugar Industry, UP, it is subjected to Lucknow jurisdiction for its diposal.

NOTE- Prior to opening the tender, the tender fee and the deposit amount will have to be deposited in the office mandatory form.

Signature bidder

(Office Seal)

# नियम व शर्ते

# मैं यह स्वीकार करता हूँ कि :-

1— आयुक्त, गन्ना विकास एवं चीनी उद्योग, उत्तर प्रदेश द्वारा किसी भी निविदा को बिना कारण बताये अस्वीकृत करने का पूर्ण अधिकर मुझे मान्य है।

2– निविदादाता को निविदा जमानत (EMD) के रूप में रू0 15,000–00 **(रूपये पन्द्रह** हजार मात्र) का लखनऊ मे देय बैंक ड्राफ्ट *'आयुक्त, गन्ना एंव चीनी, उ0प्र0 लखनऊ के* नाम निविदा के साथ संलग्न करना होगा, जिसे निविदा शर्तों के उल्लंघन करने पर *f*aभाग द्वारा जब्त किया जा सकता है

3.—निविदादाता फर्म द्वारा क्रेन्द्र सरकार / राज्य सरकार / पी.एस.यू. / बैंक / राज्य अथवा क्रेन्द्र सरकार की स्वायसंस्था में न्यूनतम तीन *usVod Z dk;Z dju s dk vuqHko foxr rhu o'kZ esa gksuk vfuok;Z gSA izek.k i= rduhdh fufonk d s lkFk l ayXu djuk vfuok;Z*  होगा।

4-इस निविदा का उल्लेख करते हुए निर्माता( OEMका प्रमाण पत्र संलग्न करना अनिवार्य है।

5. - निविदादाता फर्म को वस्तु एवं सेवा कर (GST) में पंजीकरण का प्रमाण पत्र संलग्न करना अनिवार्य होगा।

6. – निविदादाता फर्म का ISO 9001:2000 सर्टीफाइड होना अनिवार्य है।

7. – निविदा दाता फर्म को वर्ष 2017-2018 का इनकम टैक्स क्लियरेन्स प्रमाण पत्र संलग्न करना होगा।

*8-& fufonknkrk QeZ dk okf"kZd foØ; VuZ vk soj :0 3-0 ¼rhup djk sM+½ okf"kZd l s vf/kd gksuk pkfg, bldh iqf"V esa xr foRrh; o"kZ 2017&18 dk pkVZM ,dkmUVsUV }kjk lEiz sf{kr vkfFkZd fpV~Bk l ayXu djuk gksxkA* 

9.— निविदादाता को कम से कम तीन विभागों जहाँ नेटवर्क का काम किया हो, प्राप्त प्रमाण—पत्रों की प्रतियाँ संलग्न करना अनिवार्य है ।

10.— नेटवर्क कार्य हेतु आपूर्ति की गई सामग्री / डिवाइस के उत्पाद की वांरटी तीन वर्ष के लिये मान्य होगी |

11.– आपूर्ति की गयी साामग्री आपकी संस्था तक पहुँचाने का दायित्व एवं मार्ग व्यय ढुलाई इत्यादि का व्यय, मार्ग में सामग्री की टूट–फूट एवं हानि की पूरी जिम्मेदारी मेरी फर्म की होगी। कार्यादेश में उल्लिखित सामग्री की स्वीकृत दर पर आपूर्ति के लिए कोई पारिश्रमिक अथवा अन्य कोई शुल्क और टैक्स इत्यादि देय नहीं होगा।

#### 12.–अपूर्ति हेतु न्यूनतम निविदा दाता का चयन उसके द्वारा कोट किये गये समस्त उपकरणों के कुल धनराषि के आधार पर किया *tk;sxk] i`Fkd&i`Fkd midj.kksa dh njk sa d s vk/kkj ij i`Fkd&i`Fkd d ij ugh aA d&i`Fkd ugh aA*

- *13-& fufonknkrk }kjk fufonk d s lkFk viuh dk sbZ 'krZ yxku s vFkok dk sbZ Hkh xyr l wpuk@i zek.k i= nsus ij mldh tekur jkf'k tCr dj yh tk;sxh rFkk fufonk vLohdkj dj nh tk;sxhA*
- 14.– विभागीय समिति द्वारा पूर्ण संतुष्टि के उपरान्त ही शासकीय हित को दृष्टिगत रखते हुए नेटवर्क एंव तत्सम्बन्धी उपकरणों का *vkns'k fd;k tk;sxkA lfefr dk s bl ckr dk iw.kZ vf/kdkj gksxk fd og "kkldh; fgr es a fcuk dksbZ dkj.k crk;s fdlh Hkh fufonk nkrk dh fufonk dk s fujLr dj ldrh gS] 'krksZ a esa ifjorZu dj ldrh gS vFkok fdlh Hkh 'krZ dk s lekIr dj ldrh gSA , slk dju s ij fdlh Hkh fufonk nkrk dks fdlh i zdkj d s okn&fookn dk vf/kdkj ugh a gk sxkA*
- 15.— कोई भी फर्म उसी स्थिति में निविदा करे, जब वह उपर्युक्त अर्हतायें पूरी करता हो तथा विभाग की शर्तें उसे स्वीकार हों। तकनीकी तथा वित्तीय निविदाओं के लिये कमशः प्रारूप–पत्र ''अ'' तथा ''ब'' निर्धारित किये गये हैं, जिन्हें पूर्ण तथा स्पष्ट रूप  $R$  भरा जाना चाहिये और पृथक-पृथक ऑन लाइन अपलोड किया जाना चाहिये। (प्रपत्र संलग्न)
- 16. अपूर्ति कर्ता फर्म एवं आयुक्त, गन्ना एंव चीनी, उ0प्र0 के मध्य विवाद की स्थिति होती है तो उसका निस्तारण लखनऊ न्याय *<i>k* sim l

#### नोट– निविदा खुलने से पूर्व निविदा शुल्क एवं धरोहर राशि कार्यालय में व्यवस्था अधिकारी के पास अनिवार्य रूप से जमा कराना *होगा।*

 *mi;q ZDr leLRk 'krsZ gesa Lohdkj gS aA* 

हस्ताक्षर निविदा दाता *(*मुहर सम्बन्धित फर्म)

# **SECTION III: TECHNICAL E-BID**

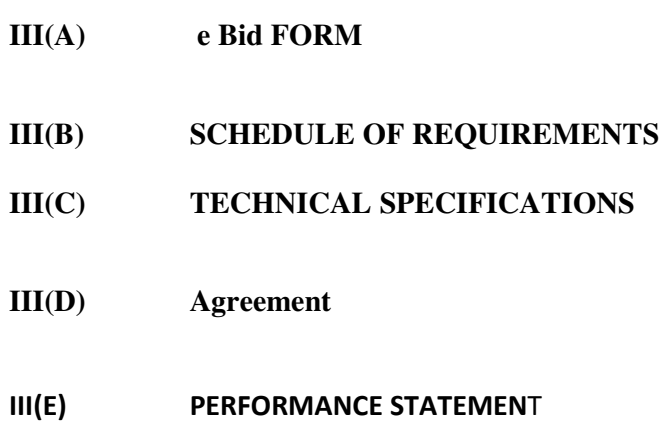

**III(F) CAPABILITY STATEMENT** 

# **SECTION III(A): e- bid FORM**

Date: 09/10 /2018

IFB No 84 /शा/2018-19

To,

The Cane Commissioner,

Uttar Pradesh, Lucknow.

17, NEW BERI ROAD, DALIBAGH, LUCKNOW.

Subject :- CAMPUS NETWORKING in CANE COMMISSIONER OFFICE, LUCKNOW UTTAR PRADESH.

Sir,

Having examined the e-Bid Documents, we, the undersigned, offer to …………………………………

(CAMPUS NETWORKING in CANE COMMISSIONER OFFICE, LUCKNOW. as per technical specification) in conformity with the said e-Bid (Section II) of the e-Bid Document as per specifications (Section III(c)) to your office in addition to this, the particulars of our organization such as legal status, details of experience and past performance, capability statement and the required e-Bid EMD for Rs. 15000- (Fifteen Thousand Only) in the form of Demand Draft in favour of "गन्ना एवं चीनी आयक्त, उ.प्र., लखनऊ", is furnished with this e-Bid form.

 We further undertake, if our e-Bid is accepted, to provide CAMPUS NETWORKING in CANE COMMISSIONER OFFICE, LUCKNOW . as per technical specification) in accordance with the delivery schedule specified in the Schedule of Requirements (Section III (B)).

 We agree to abide by this e-Bid for the e-Bid validity period specified in Clause 13.1 of the ITB and it shall remain binding upon us and may be accepted at any time before the expiration of that period.

 Until a formal contract is prepared and executed, this e-Bid, together with your written acceptance thereof and your notification of award shall constitute a binding contract between us. All the terms and conditions of the e-tender Document are acceptable to us.

 We undertake that, in competing for (and, if the award is made to us, in executing) the above contract, we will strictly observe the laws against fraud and corruption in force in India namely "Prevention of Corruption Act 1998".

We understand that you are not bound to accept the lowest or any e-Bid you may receive.

Dated this……………………day of ………………..20…………..

----------------------------- --------------------

Signature (in the capacity of)

Duly authorized to sign e-Bid for and on behalf of ……………………………..

# **SECTION III(B): SCHEDULE OF REQUIREMENTS**

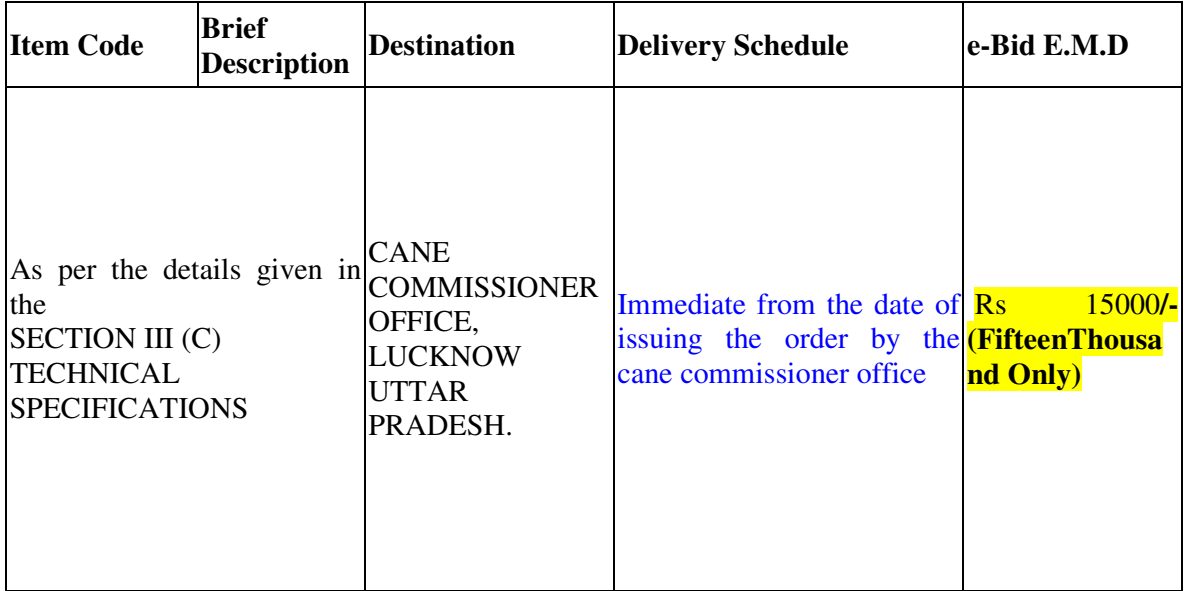

# **SECTION III(D) AGREEMENT**

## **AGREEMENT WILL BE EXECUTED AFTER ACCEPTANCE OF L1 BIDDER**

# **SECTION III(E) : PERFORMANCE STATEMENT**

## **Work Experience**

Name of Company/Firm …………………………………………………

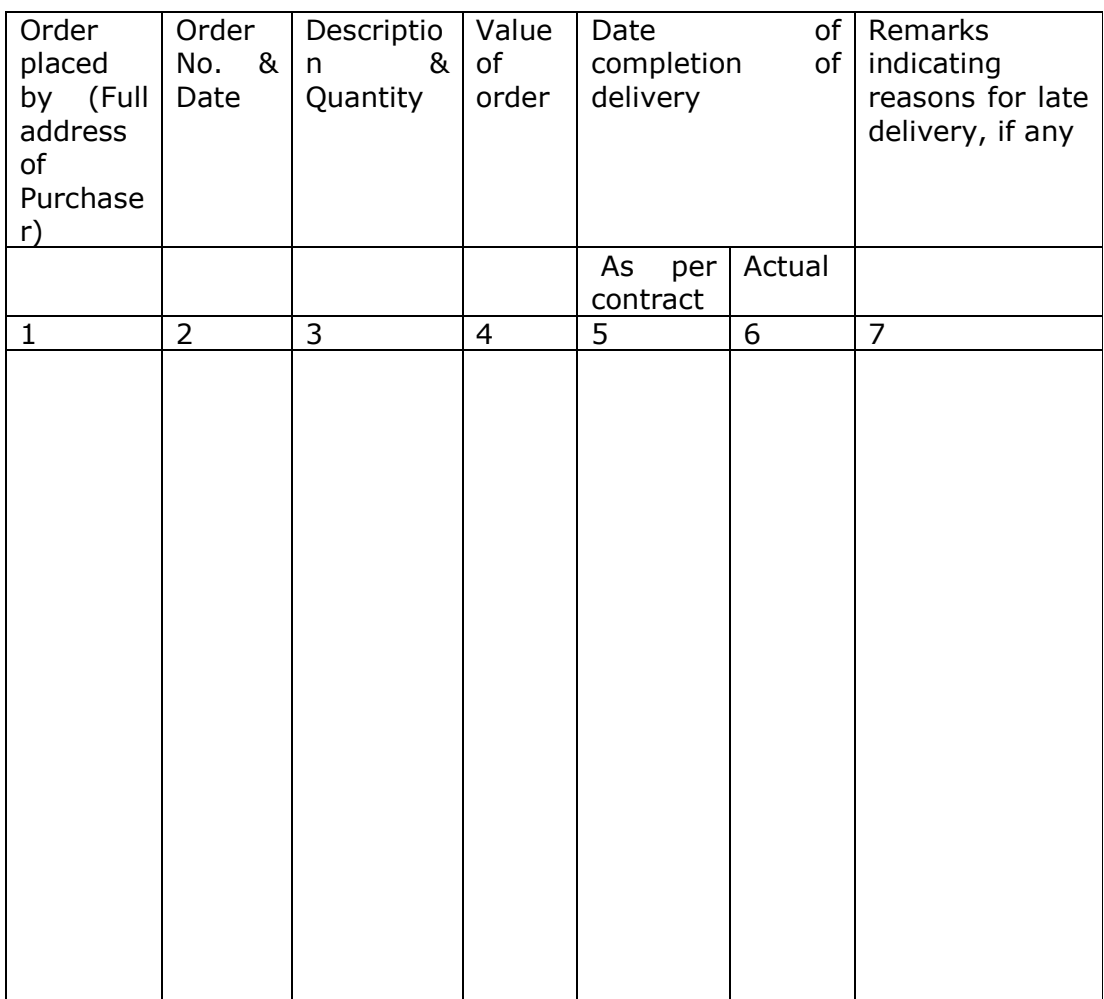

Signature and seal of the E-Bidder With name of the authorized person

#### **III(F) CAPABILITY STATEMENT**  TECHNICAL BID

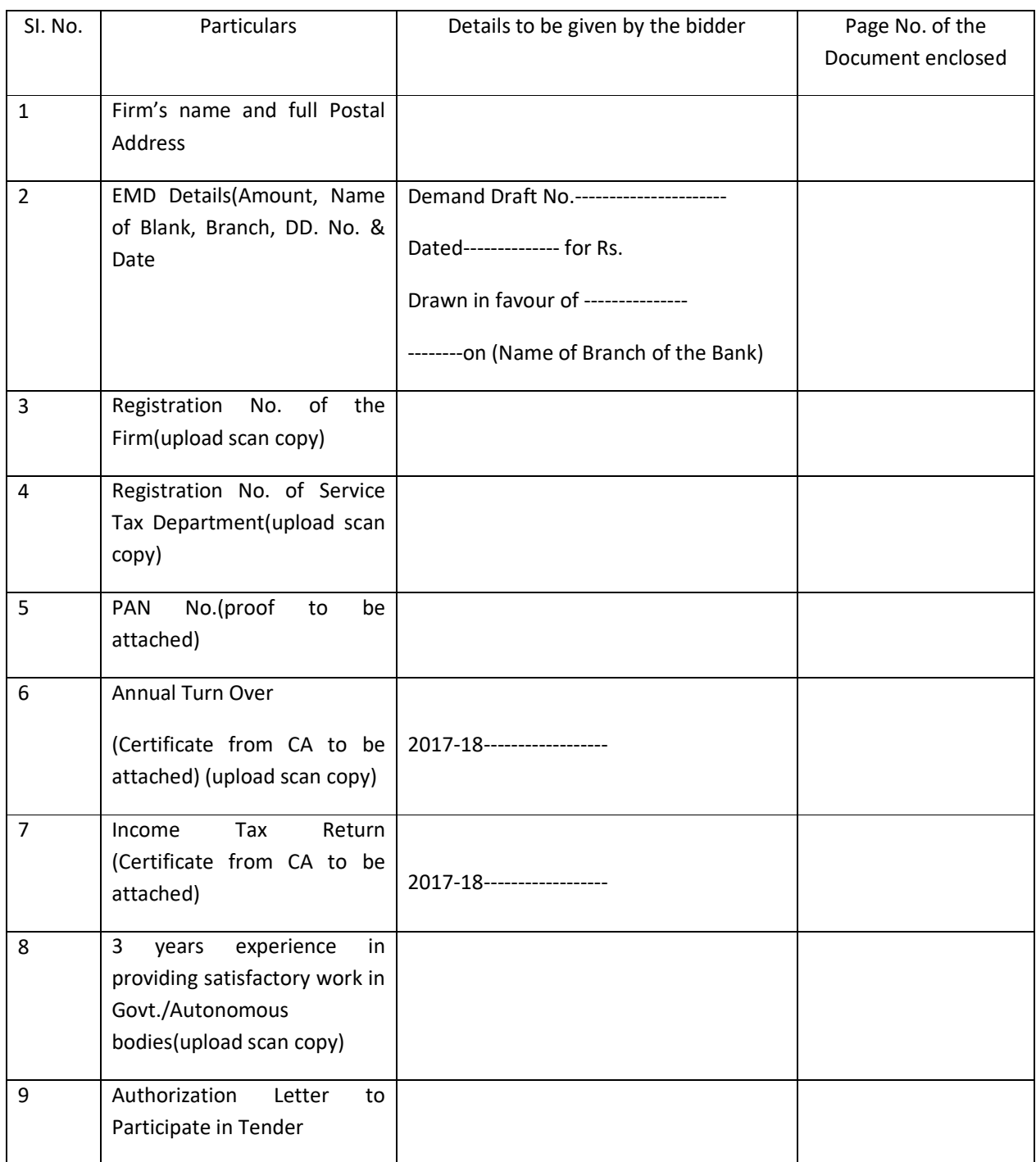

Dated Place

> Signature of the authorized signatory of the tendering firm with seal

# **Technical Specifications**

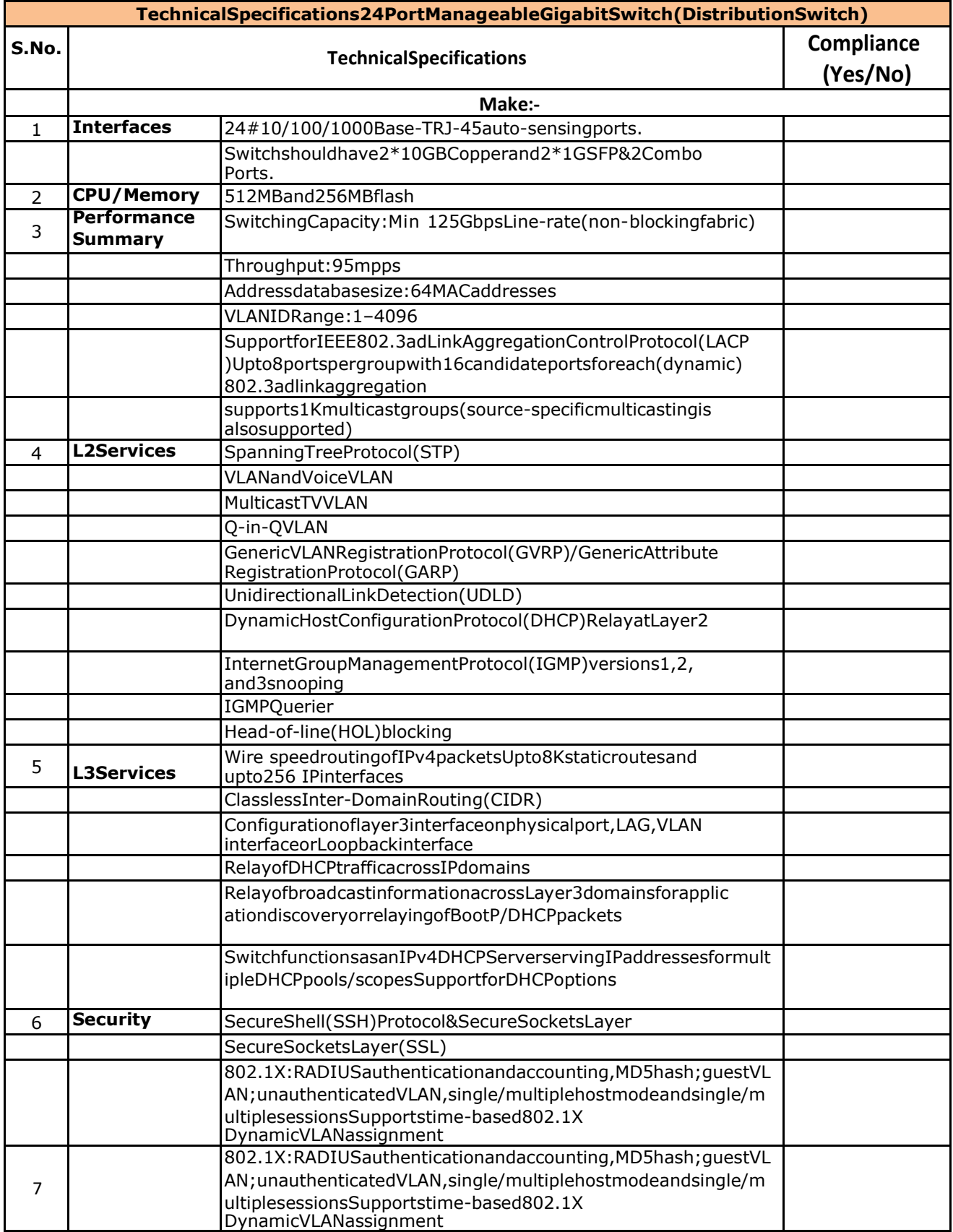

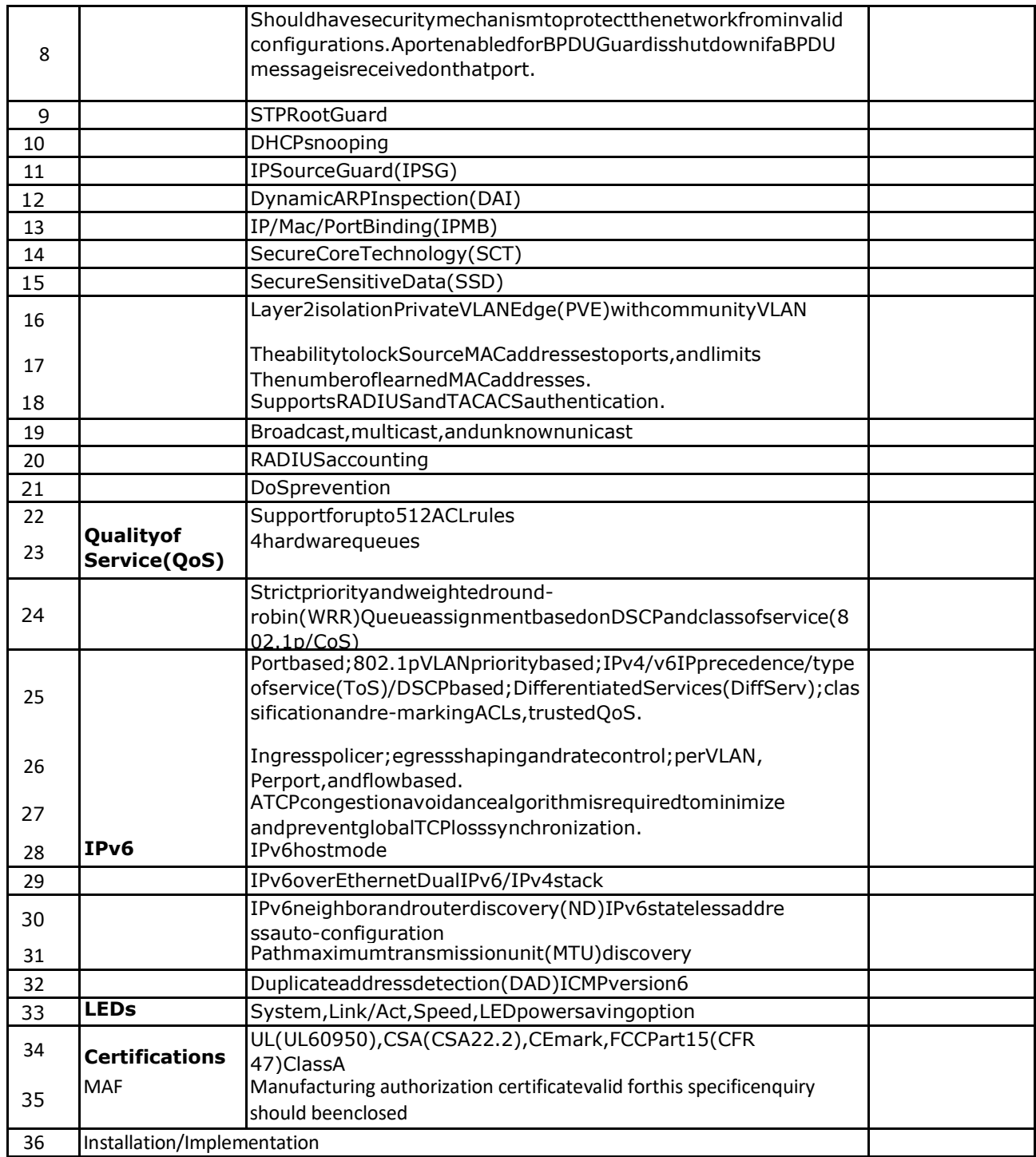

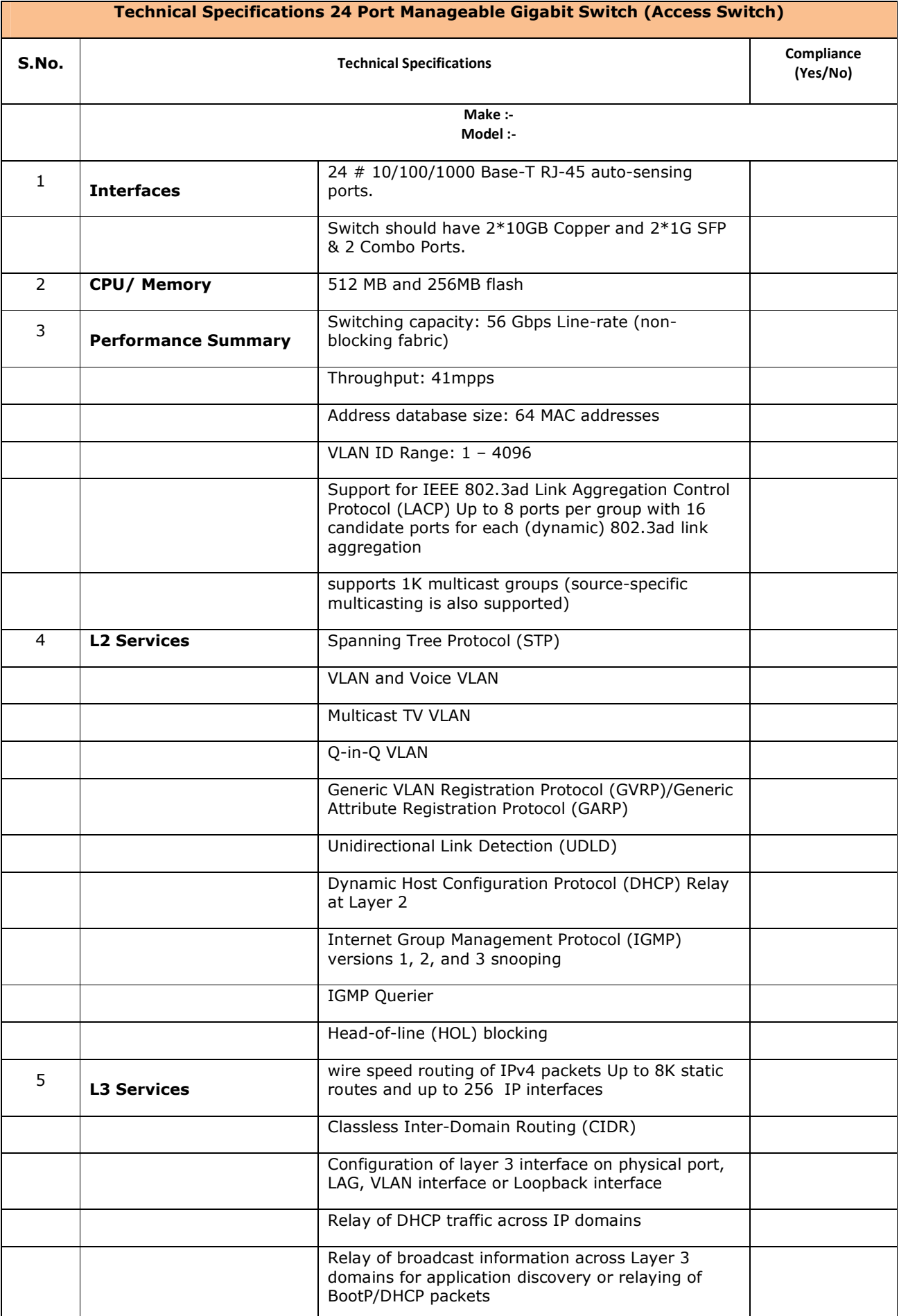

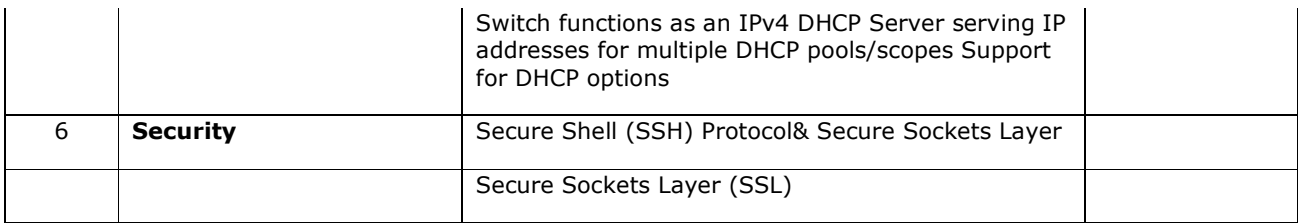

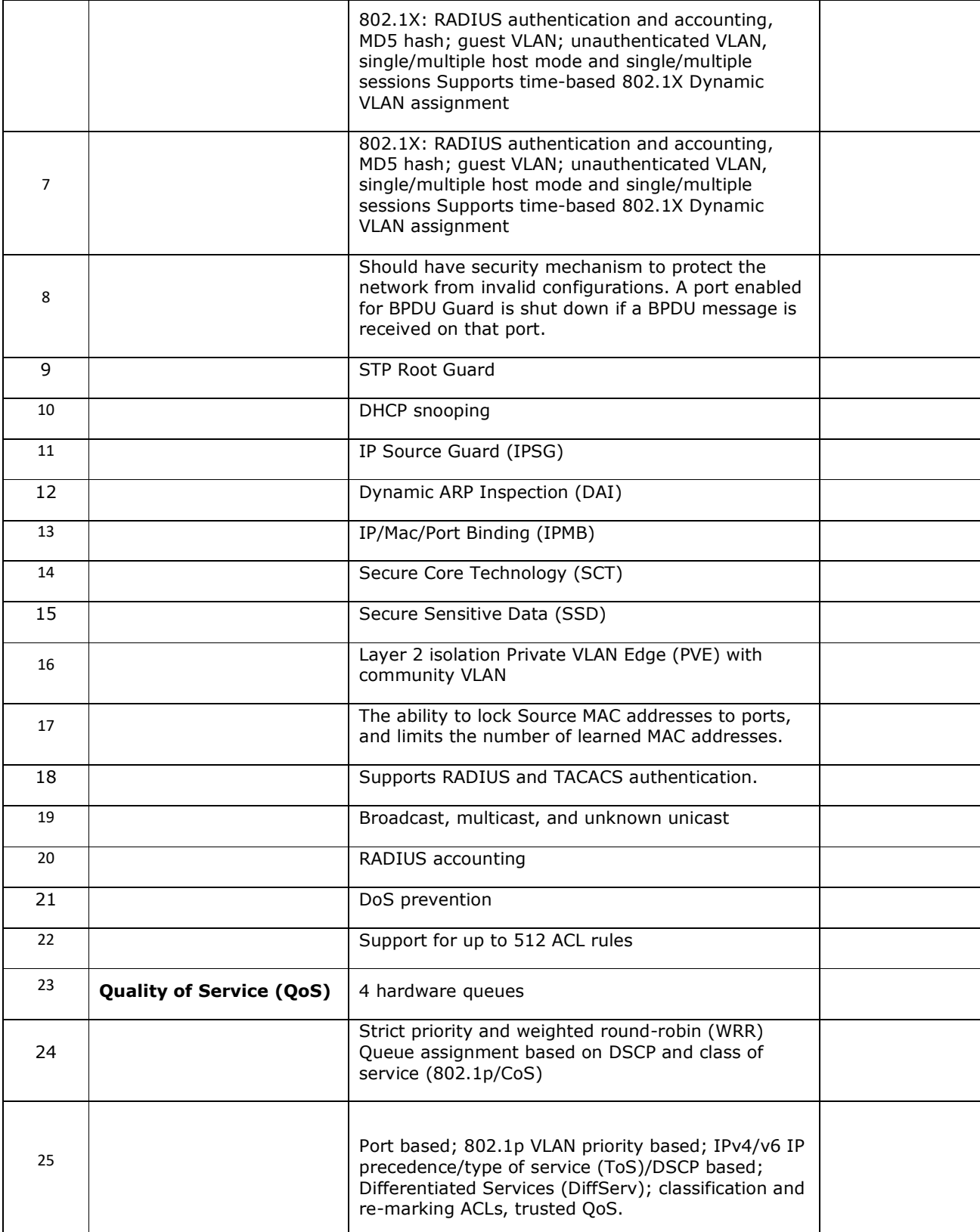

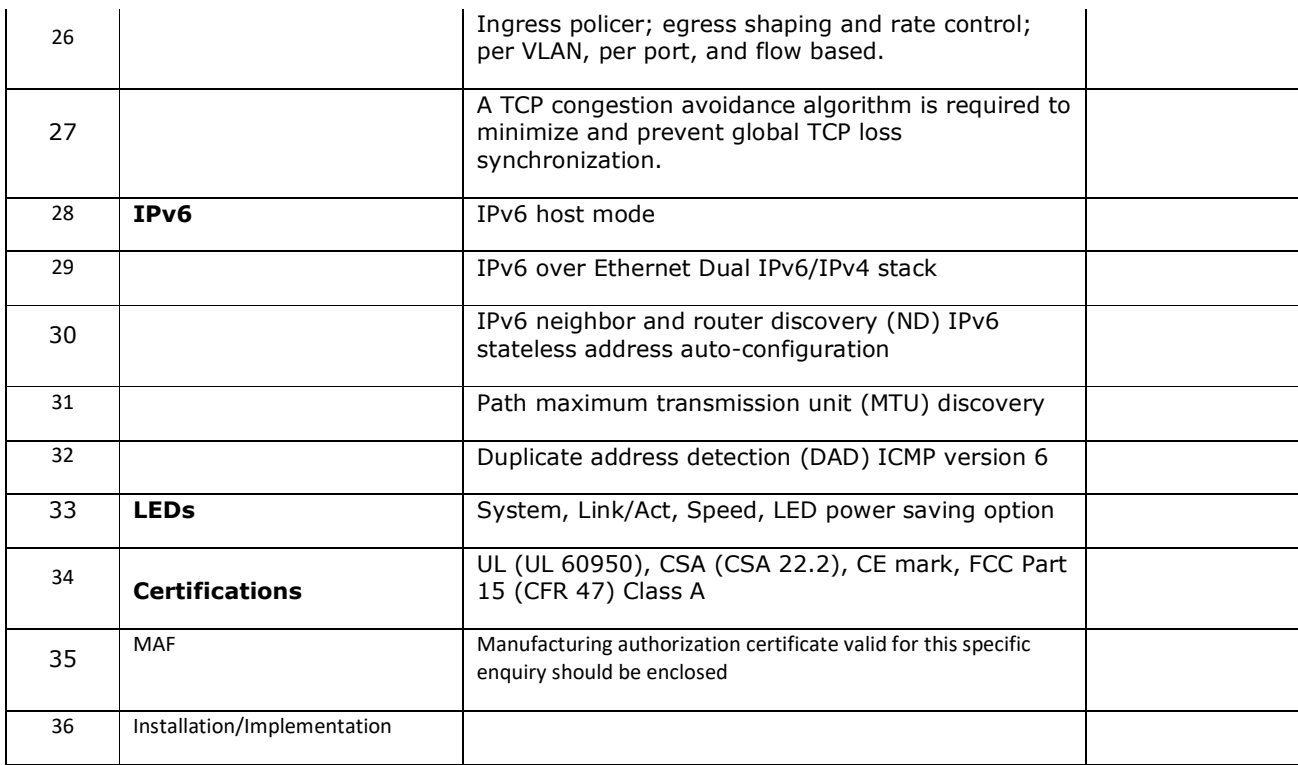

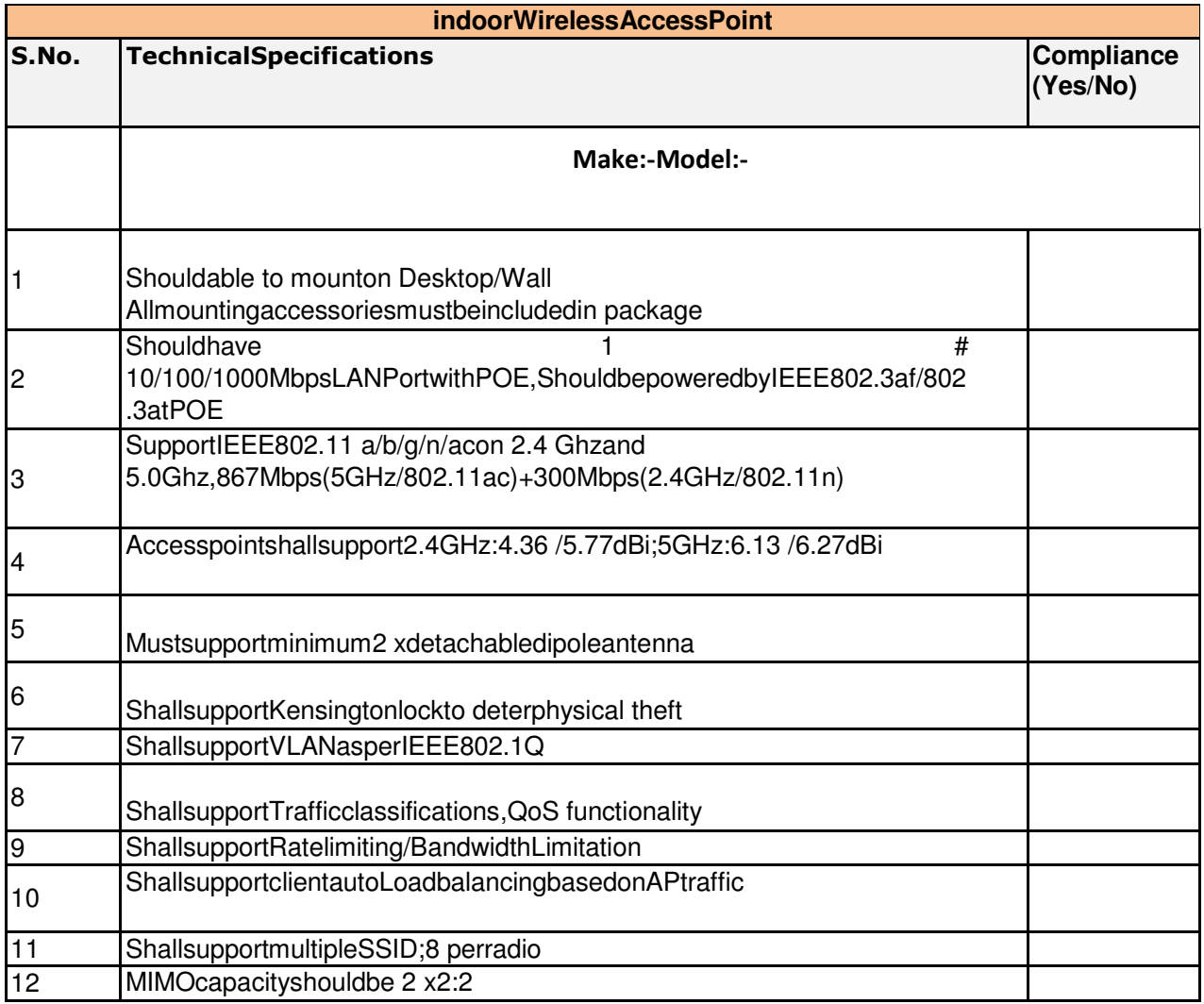

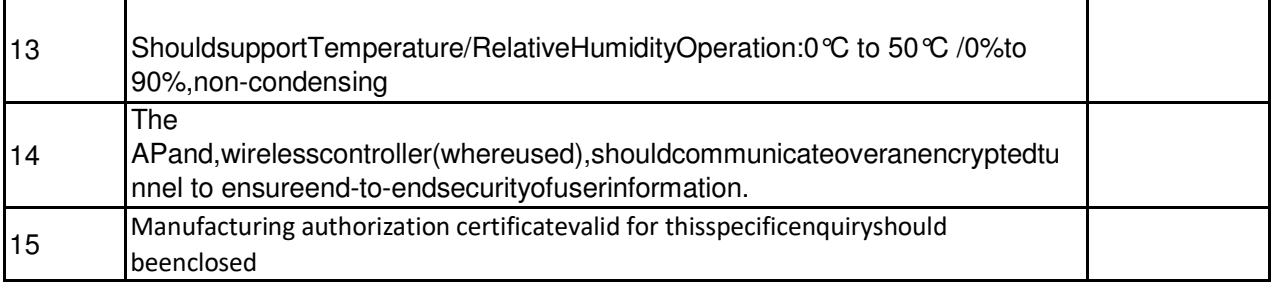

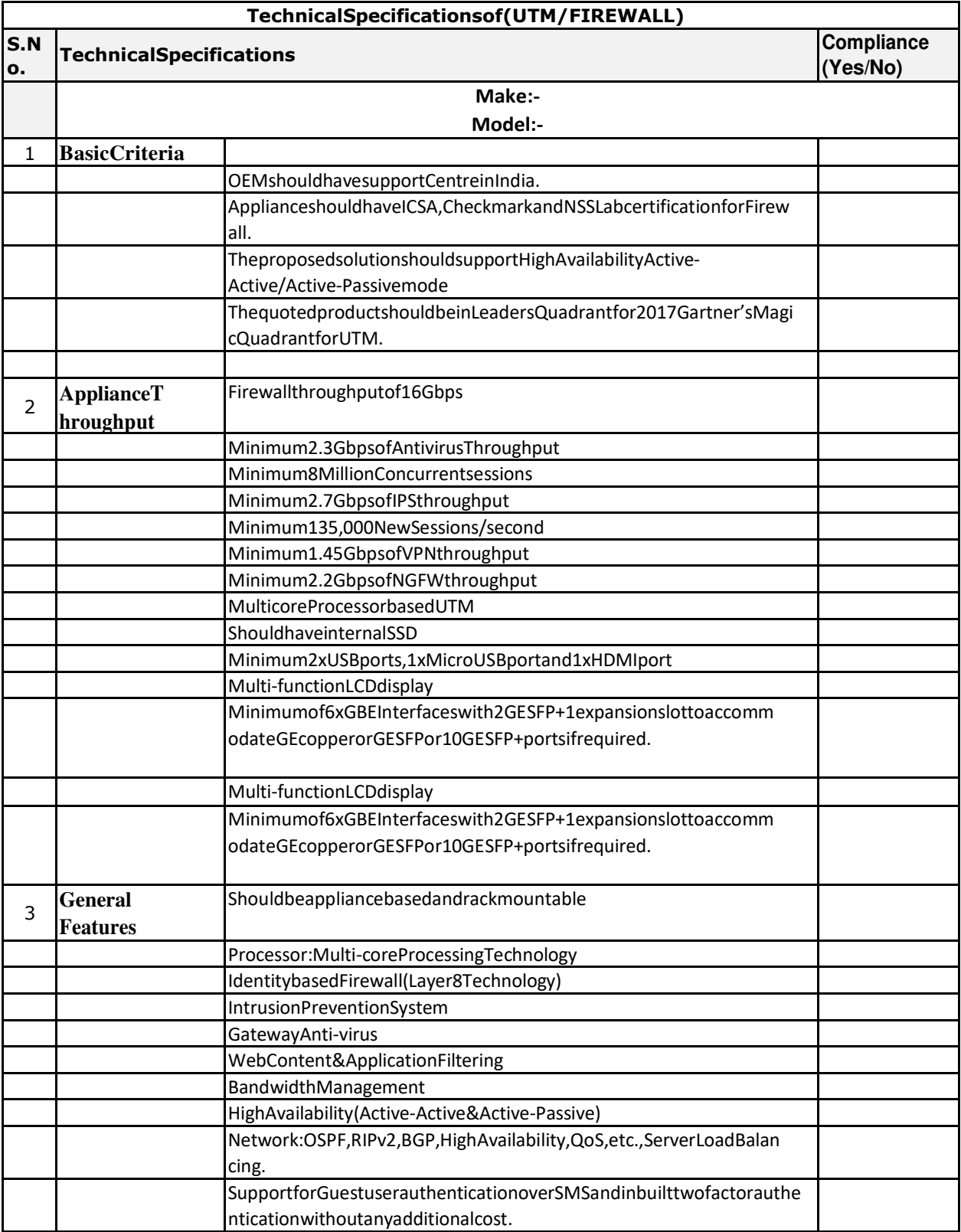

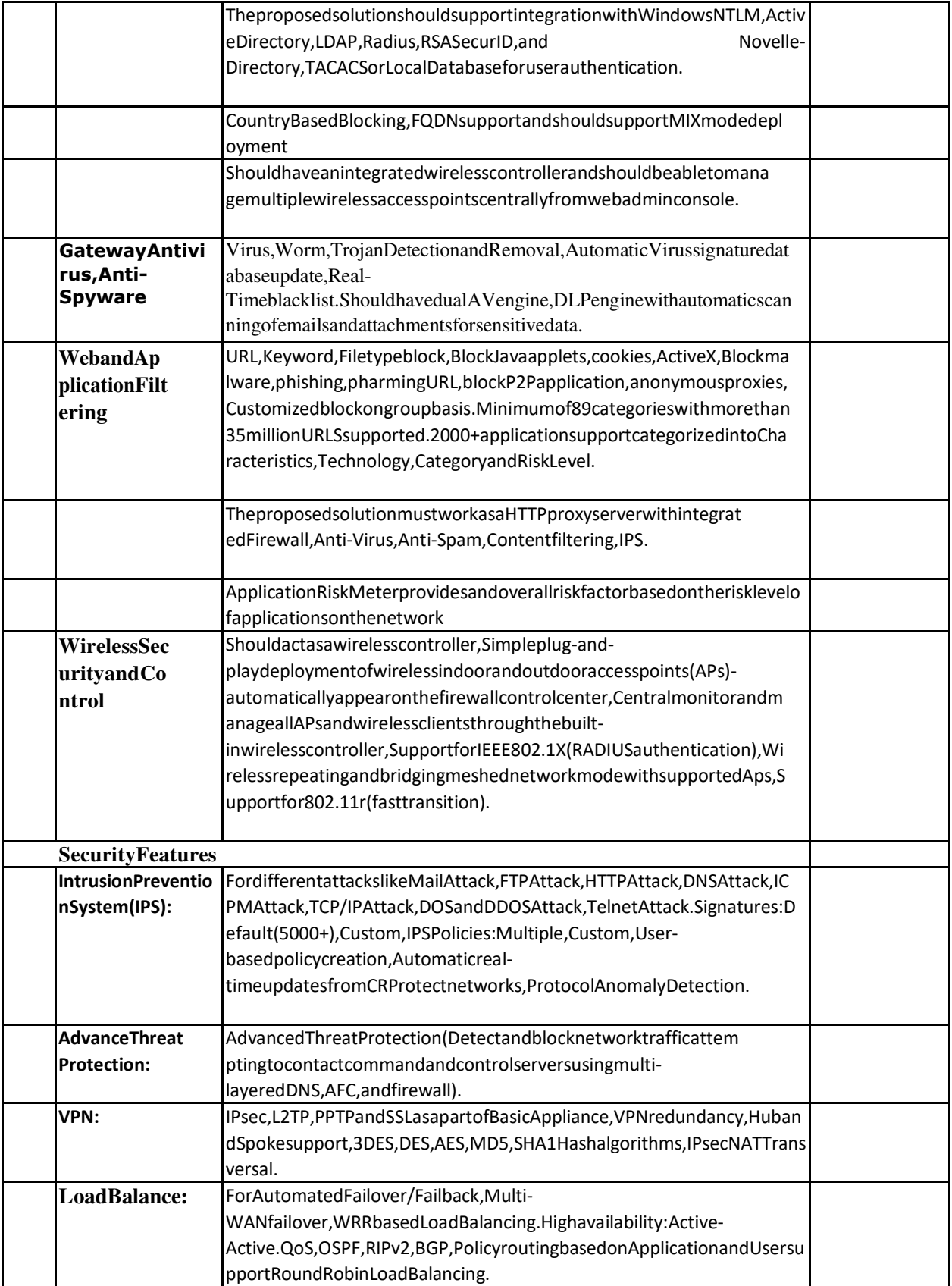

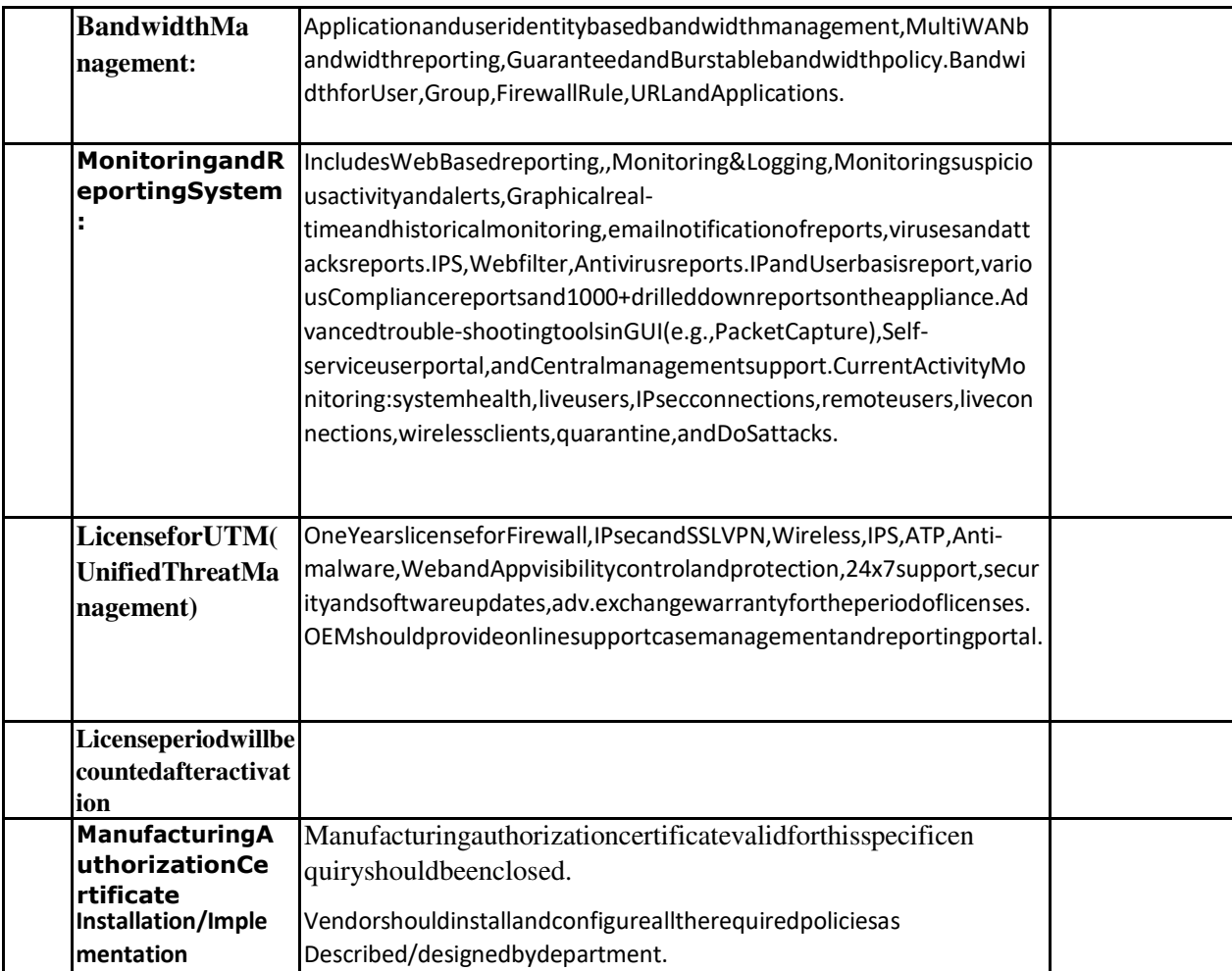

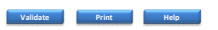

#### **Item Rate BoQ**

**Tender Inviting Authority: Cane and sugar commissioner, 7 New Beri Road, Lucknow**

**Name of Work: CAMPUS NETWORKING**

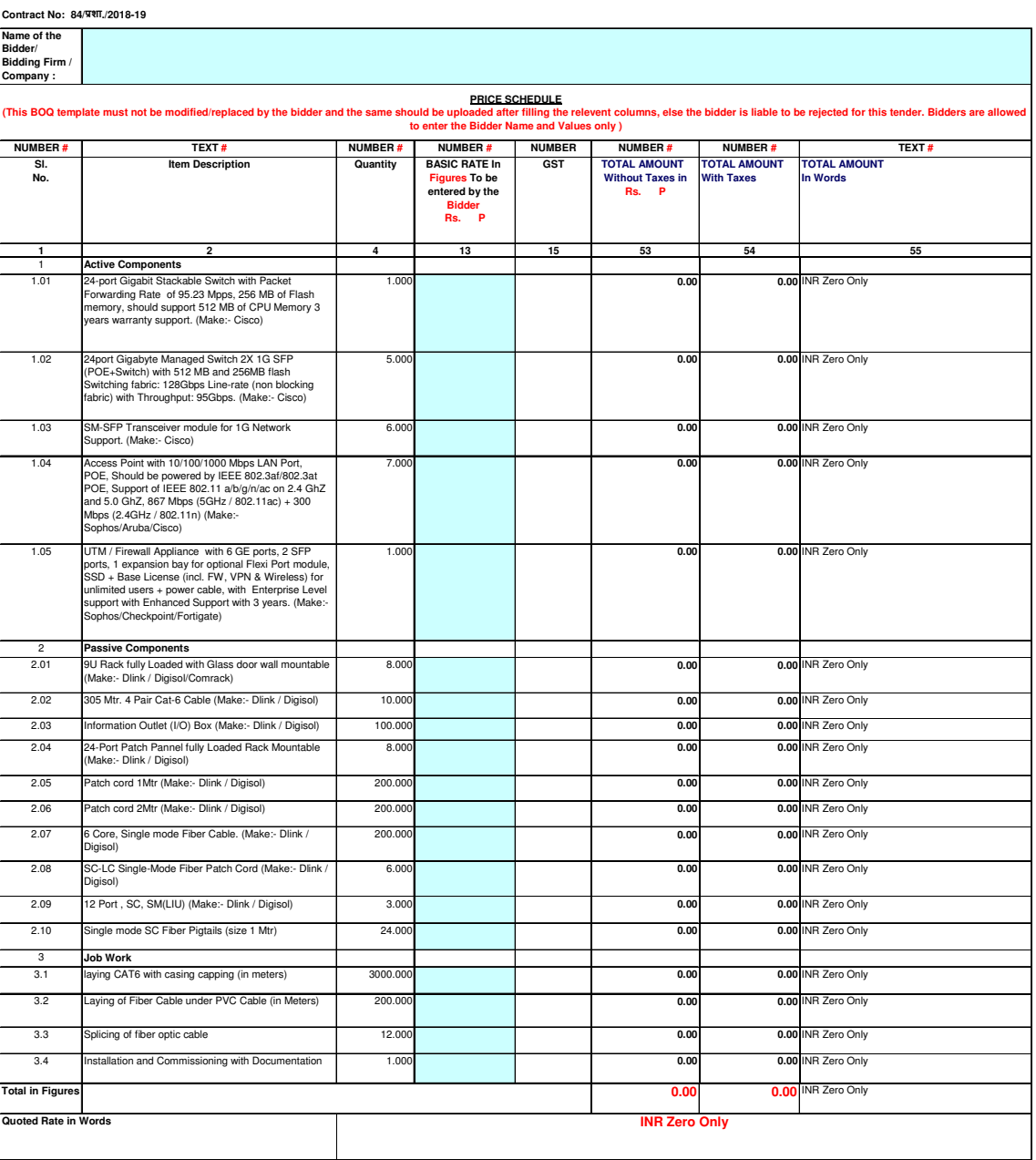